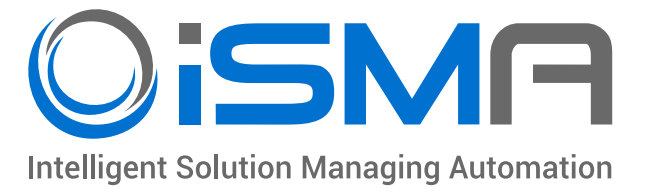

# **iSMA-B-FCU**

User Manual

## **FCU Application**

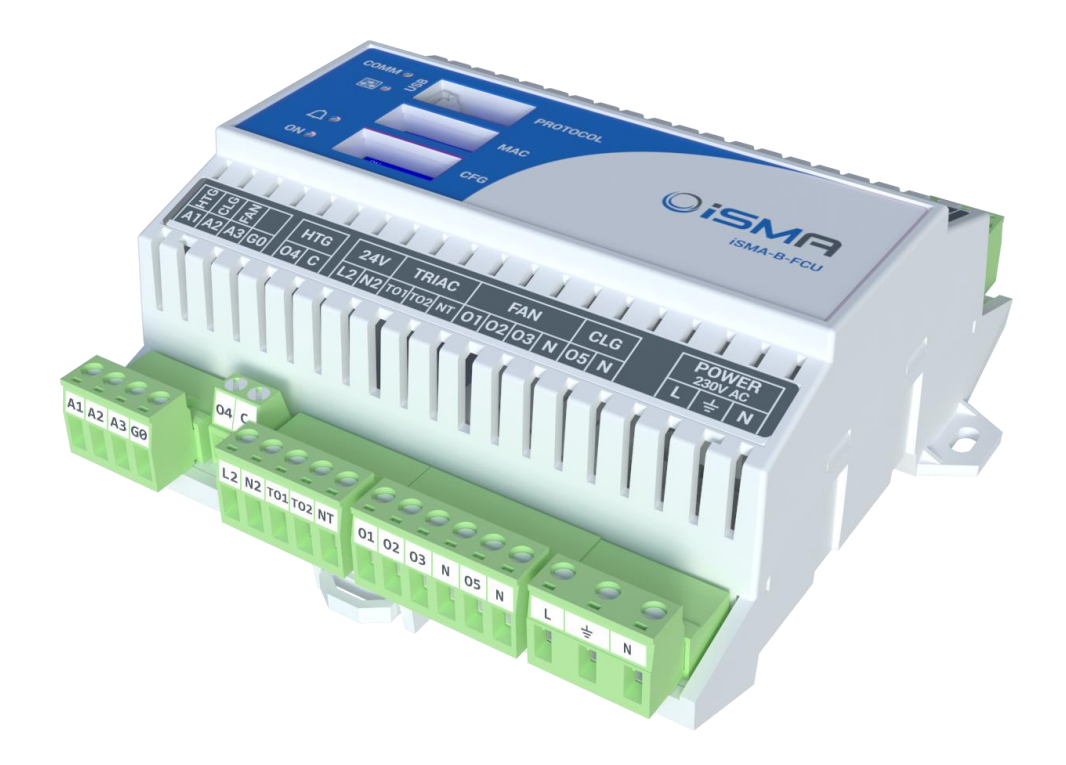

Global Contorl 5 Sp. z o.o. Warsaw, Poland www.gc5.pl

#### **Table of content s**

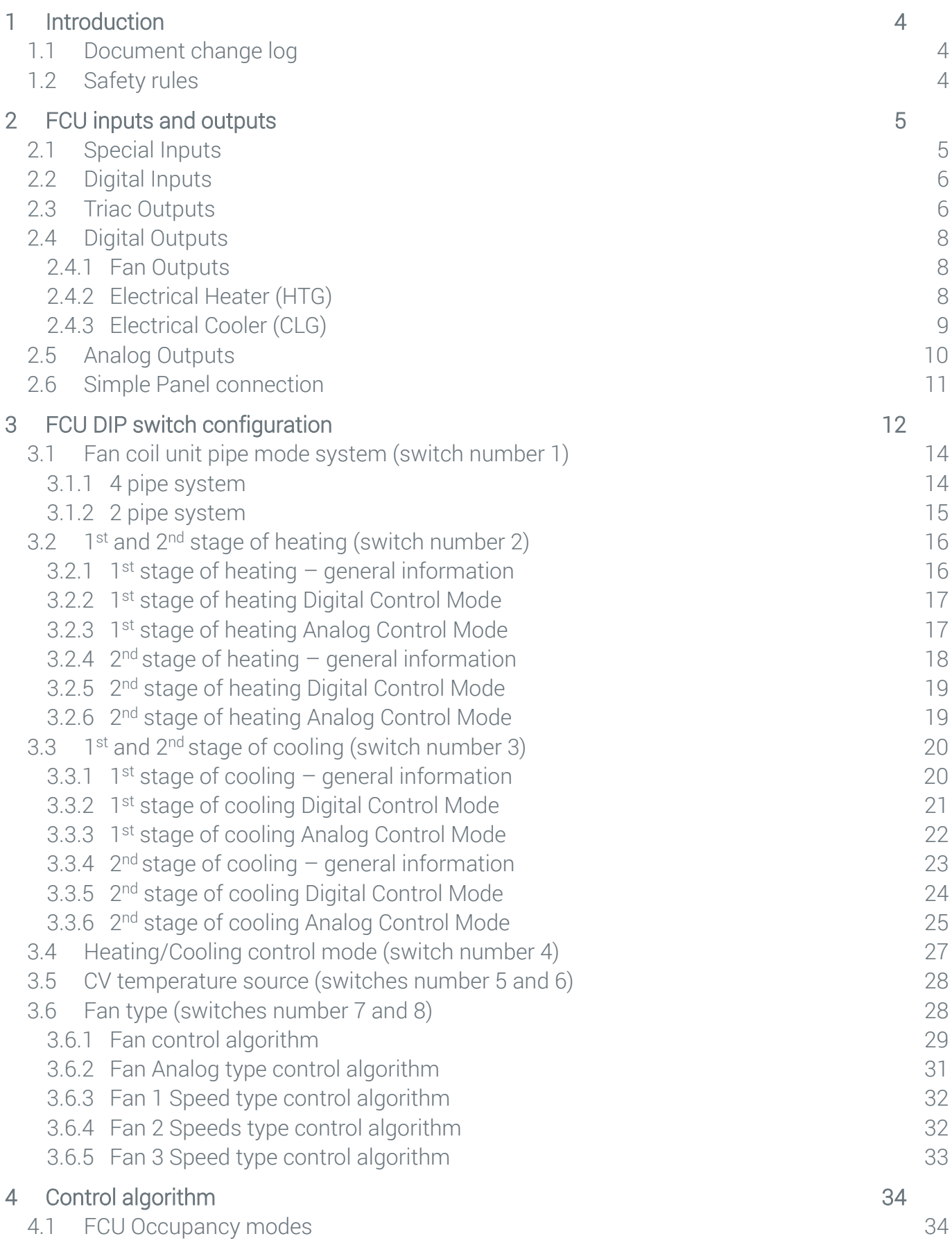

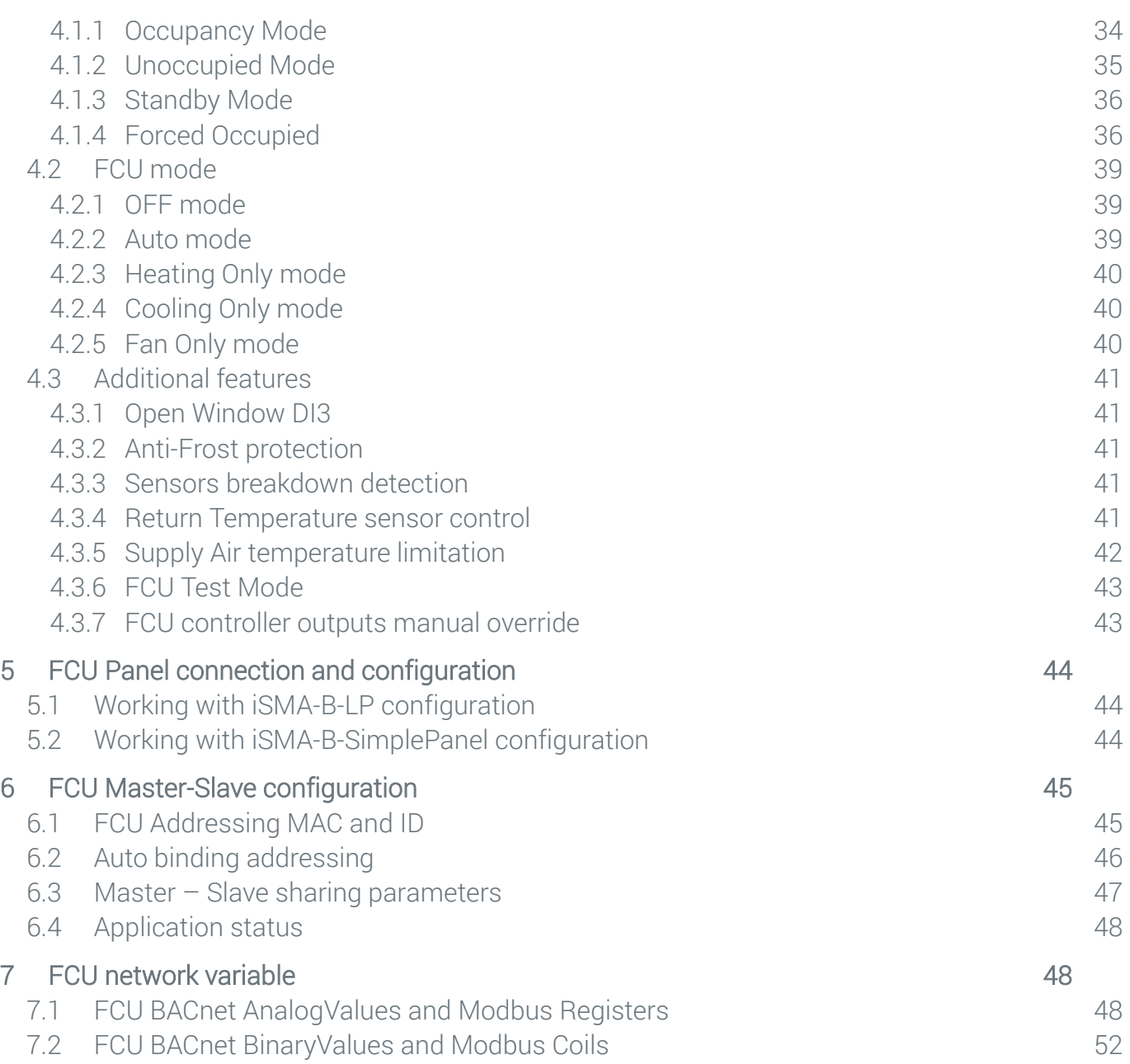

## <span id="page-3-0"></span>**1 Introduction**

This document contains information about iSMA-B-FCU device default application.

## <span id="page-3-1"></span>**1.1 Document change log**

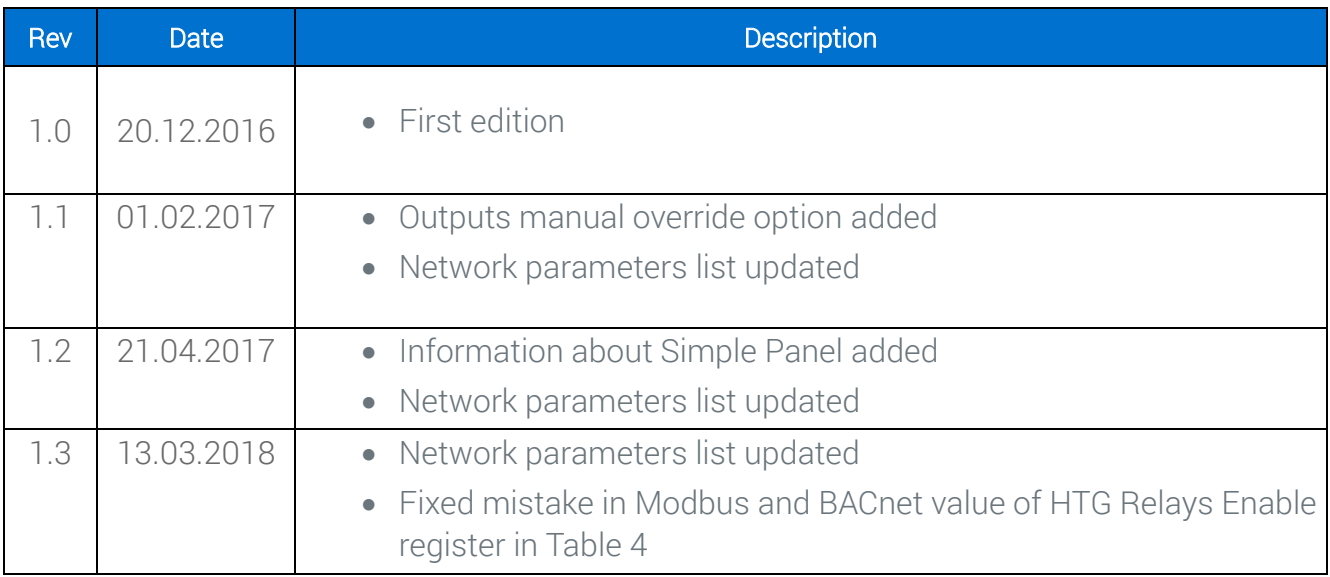

## <span id="page-3-2"></span>**1.2 Safety rules**

- Note: incorrect wiring of this product can cause its damage and may result in other hazards. Make sure the product has been correctly wired before turning the power ON.
- Before wiring, or removing/mounting the product, be sure to turn the power OFF. Failure to do so might cause electric shock.
- Do not touch electrically charged parts such as the power terminals. Doing so might cause electric shock.
- Do not disassemble the product. Doing so might cause electric shock or faulty operation.
- Use the product within the operating ranges recommended in the specification (temperature, humidity, voltage, shock, mounting direction, atmosphere etc.). Failure to do so might cause fire or faulty operation
- Tighten the wires firmly to the terminal. Insufficient tightening of the wires to the terminal might cause fire.

## <span id="page-4-0"></span>**2 FCU inputs and outputs**

This section describes using of all inputs and outputs with default application loaded on iSMA-B-FCU device.

## <span id="page-4-1"></span>**2.1 Special Inputs**

iSMA-B-FCU device has four Special Inputs. In default application, dedicated temperature sensors and/or potentiometer have to be connected to each input. The figure below presents the way all Special Inputs are connected.

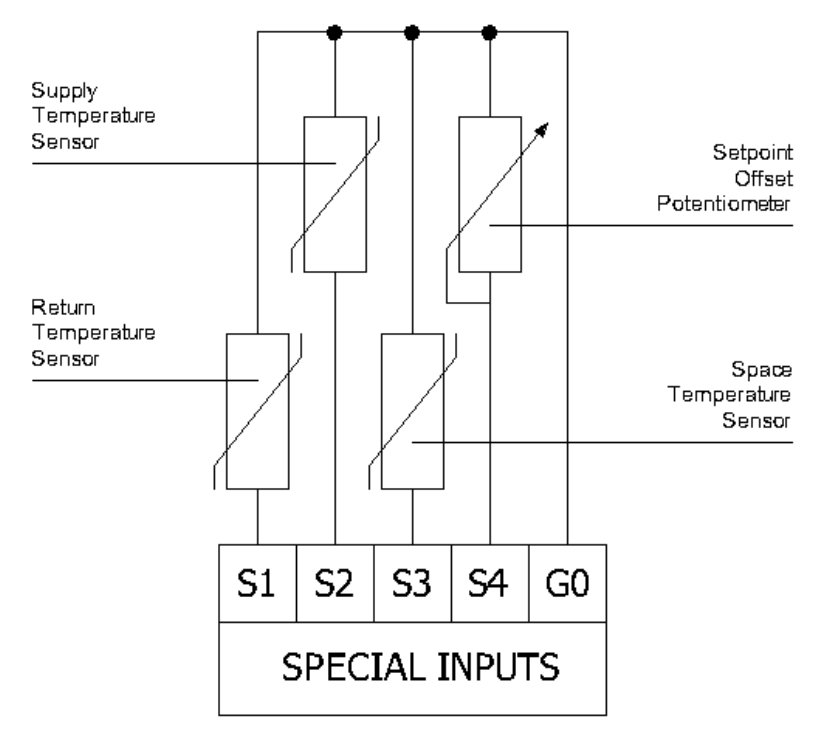

Figure 1 Connection of Special Inputs terminal

| <b>Name</b>           | <b>Units</b> | <b>Access</b>  | <b>BACnet</b><br><b>BVID</b> | <b>BACnet</b><br>AV ID | <b>Modbus</b><br>Coil | <b>Modbus</b><br>Register | <b>Default</b><br>Value |
|-----------------------|--------------|----------------|------------------------------|------------------------|-----------------------|---------------------------|-------------------------|
| S1_Return_Temperature | $^{\circ}$ C | R <sub>O</sub> |                              | 113                    |                       | 213                       |                         |
| S2_Supply_Temperature | $^{\circ}C$  | R <sub>O</sub> |                              | 114                    |                       | 214                       |                         |
| S3_Space_Temperature  | $^{\circ}C$  | R <sub>O</sub> |                              | 115                    | ۰                     | 215                       |                         |
| S1_Sensor_Type        | N/A          | <b>RW</b>      |                              | 43                     |                       | 143                       |                         |
| S2_Sensor_Type        | N/A          | <b>RW</b>      |                              | 44                     |                       | 144                       |                         |
| S3_Sensor_Type        | N/A          | <b>RW</b>      |                              | 45                     |                       | 145                       |                         |

Table 1 Special Inputs network parameters

## <span id="page-5-0"></span>**2.2 Digital Inputs**

iSMA-B-FCU device is equipped with four Digital Inputs. The way of connecting all signals to the inputs is presented in the figure below. Digital Inputs from 1 to 3 can be inverted, depending on is the type of sensors connected to the device.

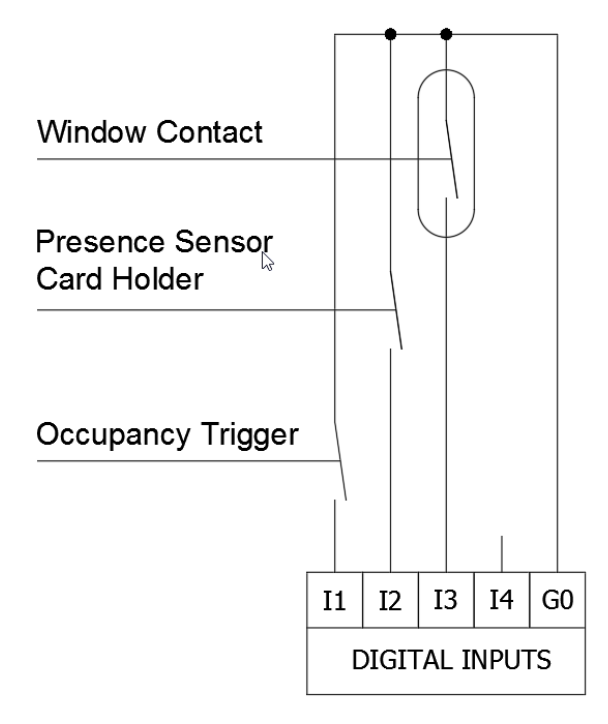

Figure 2 Connection of Digital Inputs terminal

| <b>Name</b>                           | <b>Units</b> | Access    | <b>BACnet</b><br><b>BVID</b> | <b>BACnet</b><br>AV ID | <b>Modbus</b><br>Coil | <b>Modbus</b><br>Register | <b>Default</b><br>Value |
|---------------------------------------|--------------|-----------|------------------------------|------------------------|-----------------------|---------------------------|-------------------------|
| I1_Remote_Occuapancy_Trigger          |              | R0        | 82                           |                        | 1282                  |                           |                         |
| I2_Presence_Sensor_Card_Holder        |              | R0        | 83                           |                        | 1283                  |                           |                         |
| 13 Window Conntact                    |              | R0        | 84                           |                        | 1284                  |                           |                         |
| I1_Remote_Occuapancy_Trigger_Invert   |              | <b>RW</b> | 6                            |                        | 1206                  |                           | ∩ff                     |
| I2_Presence_Sensor_Card_Holder_Invert |              | <b>RW</b> |                              |                        | 1207                  |                           | Off                     |
| 13 Window Conntact Invert             |              | <b>RW</b> | 8                            |                        | 1208                  |                           | Off                     |

Table 2 Digital Inputs network parameters

## <span id="page-5-1"></span>**2.3 Triac Outputs**

iSMA-B-FCU device has two Triac Outputs to connect the actuators of heating and cooling valves. Both can work as typical binary outputs (for Binary Temperature Control) or with PWM modulation. In PWM modulation mode output is working in the period when two states are used (low state 0 V and high state 24 V AC or 230 V AC, depending on hardware version). The periods are defined by PWM\_Heating\_Period network variable for TO1 output and PWM\_Cooling\_Period network variable for TO2 output (both are set to 300 seconds by default). The control signal defines in percentage output of high state in working period. Depending on hardware version, Triac Outputs can work with 230 V AC thermal valve actuators (iSMA-B-FCU-HH) or with 24 V AC thermal valve actuators (iSMA-B-FCU-HL and iSMA-B-FCU-LL).

The way of connecting the actuators to the Triac Outputs in 4 pipe application is presented in the figure below.

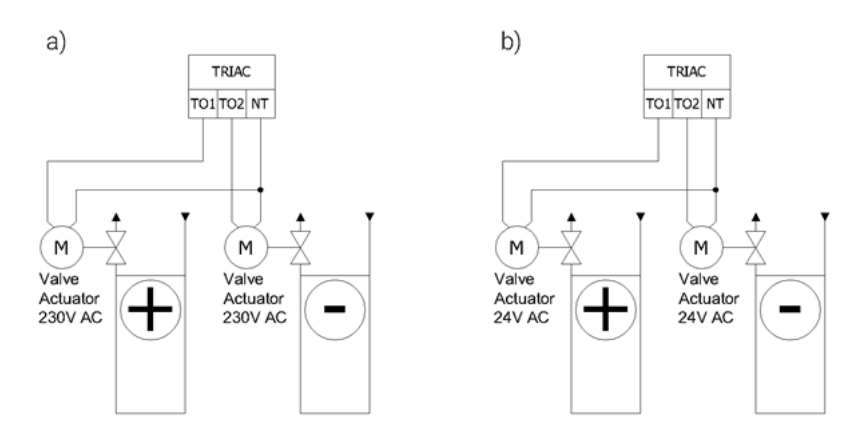

Figure 3 Connection of thermal valves actuators to Triac Outputs: a) iSMA-B-FCU-HH; b) iSMA-B-FCU-HL and iSMA-B-FCU- $\frac{1}{2}$ 

Note: In case of iSMA-B\_FCU-HH and iSMA-B-FCU-LL devices, actuators connected to each Triac Output may consume up to 0.5 A. In case of iSMA-B-FCU-HL device, the sum of power consumption of both Triac Outputs and 24 V AC output cannot exceed 0.3 A (7 VA):

 $I_{\text{max}} = 0.3A = I_{\text{TO1}} + I_{\text{TO2}} + I_{\text{24} \text{VOut}}.$ 

| <b>Name</b>        | <b>Units</b> | <b>Access</b>  | <b>BACnet</b><br><b>BVID</b> | <b>BACnet</b><br>AV ID | <b>Modbus</b><br>Coil | <b>Modbus</b><br>Register | <b>Default</b><br>Value |
|--------------------|--------------|----------------|------------------------------|------------------------|-----------------------|---------------------------|-------------------------|
| Heating_Valve      | $\%$         | R <sub>O</sub> |                              | 10                     |                       | 210                       | N/A                     |
| Coolling_Valve     | $\%$         | RO.            | $\overline{\phantom{a}}$     |                        |                       | 211                       | N/A                     |
| PWM_Heating_Period |              | <b>RW</b>      | ۰                            | 15                     |                       | 115                       | 300                     |
| PWM_Cooling_Period |              | <b>RW</b>      |                              | 16                     |                       | 116                       | 300                     |

Table 3 Triac Output network parameters

## <span id="page-7-0"></span>**2.4 Digital Outputs**

## <span id="page-7-1"></span>**2.4.1 Fan Outputs**

iSMA-B-FCU device is equipped with three relay outputs designed for connecting with the Fan. The way of connecting with the Fan (depending on the number of speeds) is presented in the figure below. These outputs have internal connection to power supply terminal and are protected by an in-built 6 A fuse. Total load for Digital Outputs O1-O3, O5, and Triac cannot extend 6 A in both 230 V AC and 24 V AC power supply versions.

Note: In iSMA-B-FCU-HL the Triacs Outputs are supplied with power by build-in transformer and a minimal part in power supply is input current.

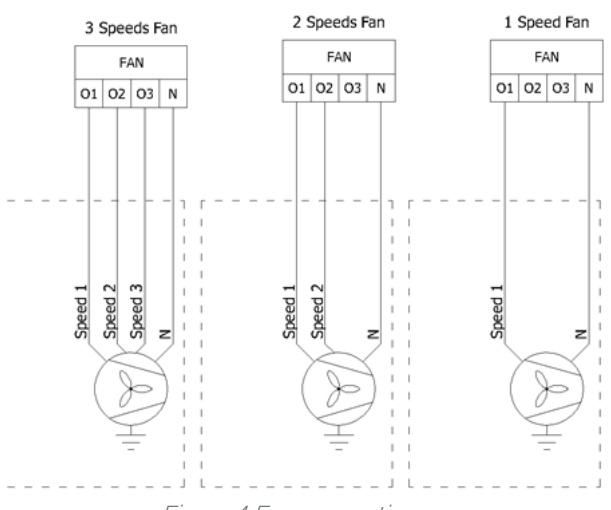

WARNING! Please note that the inductive load of the relays is limited to 75 VA.

Figure 4 Fan connections

| <b>Name</b> | <b>Units</b> | Access | <b>BACnet</b><br><b>BVID</b> | <b>BACnet</b><br>AV ID | Modbus<br>Coil | Modbus<br>Register | <b>Default</b><br><b>Value</b> |
|-------------|--------------|--------|------------------------------|------------------------|----------------|--------------------|--------------------------------|
| Fan Value   | $\%$         | RO     |                              | 112                    | $\sim$         | 212                | N/A                            |
| Fan Type    | N/A          | RO     |                              | 103                    | -              | 203                |                                |

## <span id="page-7-2"></span>**2.4.2 Electrical Heater (HTG)**

iSMA-B-FCU device is equipped with a relay output for connecting with the Electrical Heater. This output can be used for 1<sup>st</sup> or 2<sup>nd</sup> stage of heating, depending on CFG DIP switch configuration. This output is not internally connected to the power supply, so it is necessary to use external supply. Relay current cannot exceed 10 A for resistance load at 250 V AC power supply. The way of connecting the Electric Heater to O4 HTG is presented in the figure below.

Note: The HTG relay voltage is always limited to 250 V AC, irrespectively of FCU controller power supply.

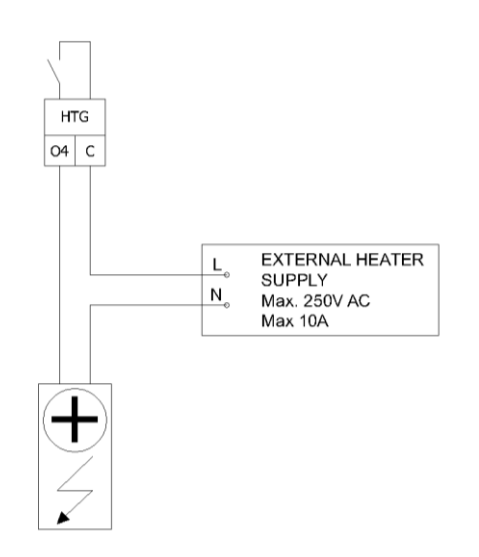

Figure 5 Electrical Heater connection

| Name                     | <b>Units</b> | <b>Access</b>  | <b>BV ID</b> | AV ID                    | Coil | BACnet BACnet Modbus Modbus<br>Register | <b>Default</b><br>Value' |
|--------------------------|--------------|----------------|--------------|--------------------------|------|-----------------------------------------|--------------------------|
| Heating_Second_Stage     |              | R <sub>O</sub> | 80           | $\overline{\phantom{a}}$ | 1280 | $\overline{\phantom{a}}$                | N/A                      |
| <b>HTG Relays Enable</b> |              | RW             |              |                          | 1204 |                                         | rue                      |

Table 4 Network parameters of O4 HTG Digital Output

## <span id="page-8-0"></span>**2.4.3 Electrical Cooler (CLG)**

iSMA-B-FCU device is equipped with a relay output for connecting with the Electrical Cooler. This output can be used as  $1<sup>st</sup>$  or  $2<sup>nd</sup>$  stage of cooling, depending on CFG DIP switch configuration. Relay output is connected with the power supply internally, therefore it is not necessary to connect an external supply. In iSMA-B-FCU-HH and iSMA-B-FCU-HL, the output voltage in high state is 230 V AC, whereas in iSMA-B-FCU-LL version the high state output voltage is 24 V AC. In total, relay current with fan and Triac Outputs cannot exceed 6 A. The way of connecting the Electric Cooler to O5 CLG is presented in the figure below.

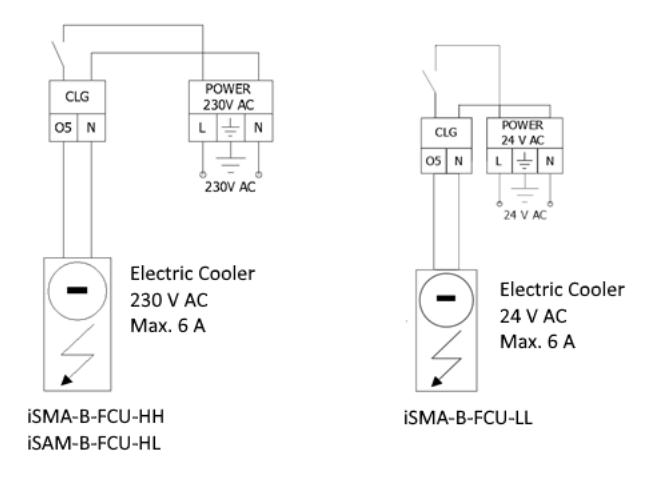

Figure 6 Electrical cooler connection

| <b>Name</b>          | Units <sup>'</sup>       | <b>Access</b> | <b>BACnet</b><br><b>BVID</b> | <b>BACnet</b><br>AV <sub>ID</sub> | <b>Modbus</b><br>Coil | Modbus<br>Reaister | <b>Default</b><br><b>Value</b> |
|----------------------|--------------------------|---------------|------------------------------|-----------------------------------|-----------------------|--------------------|--------------------------------|
| Cooling_Second_Stage | $\overline{\phantom{a}}$ | RO            | 81                           | -                                 | 1281                  |                    | N/A                            |
| CLG Relays Enable    | $\overline{\phantom{a}}$ | RW            |                              | $\sim$                            | 1205                  |                    | rue                            |

Table 5 Network parameters of O5 CLG Digital Output

## <span id="page-9-0"></span>**2.5 Analog Outputs**

iSMA-B-FCU device has 3 Analog Outputs 0-10 V DC which can be used for controlling the following fan coil unit devices:

- A1 (HTG) Analog heating valve actuator control,
- A2 (CLG) Analog cooling valve actuator control,
- A3 (FAN) Analog fan speed control.

The way of connecting all the Analog Outputs is presented in the figures below.

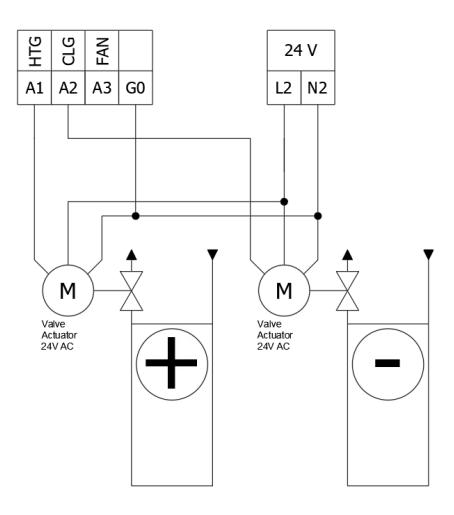

Figure 7 Connection of analog valve actuators

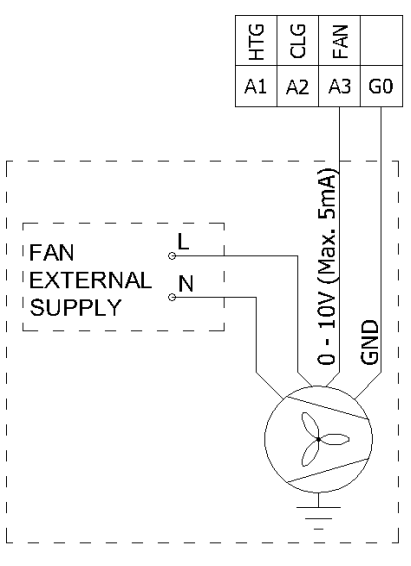

Figure 8 Connection of Analog Fan control

Analog Outputs status network parameters are presented in the table below.

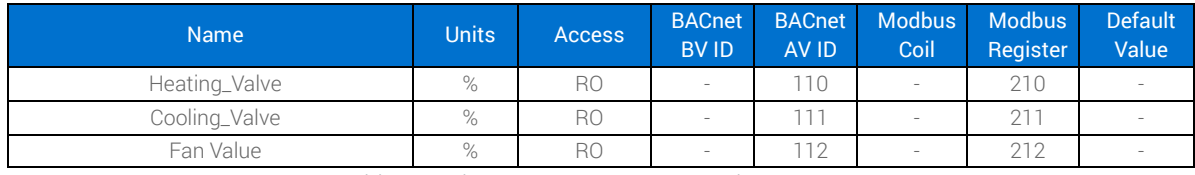

Table 6 Analog Outputs status network parameters

## <span id="page-10-0"></span>**2.6 Simple Panel connection**

Simple Panel is a device designed for working with room temperature controllers. The device is fully passive and does not require any power supply. Simple Panel consists of the following parts:

- Temperature Sensor 10K3A1,
- Resistance potentiometer 0-10 k $\Omega$ ,
- Push button  $-$  NO, max 50 mA,
- $\bullet$  LED diode blue, max 5 mA.

Simple Panel internal connection and connection with FCU controller are presented in the figures below.

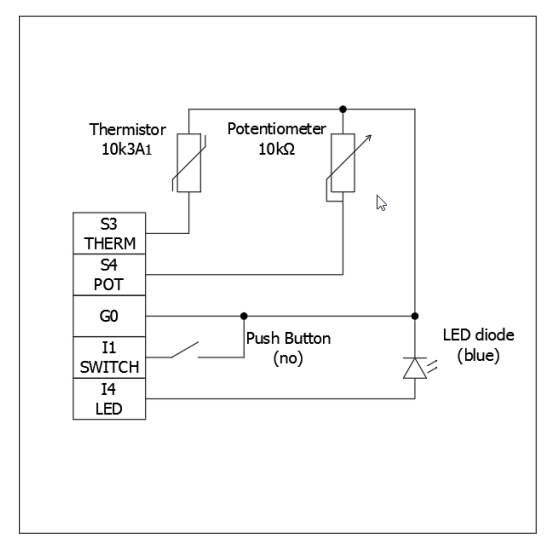

Figure 9 Diagram of the internal connections of the Simple Panel

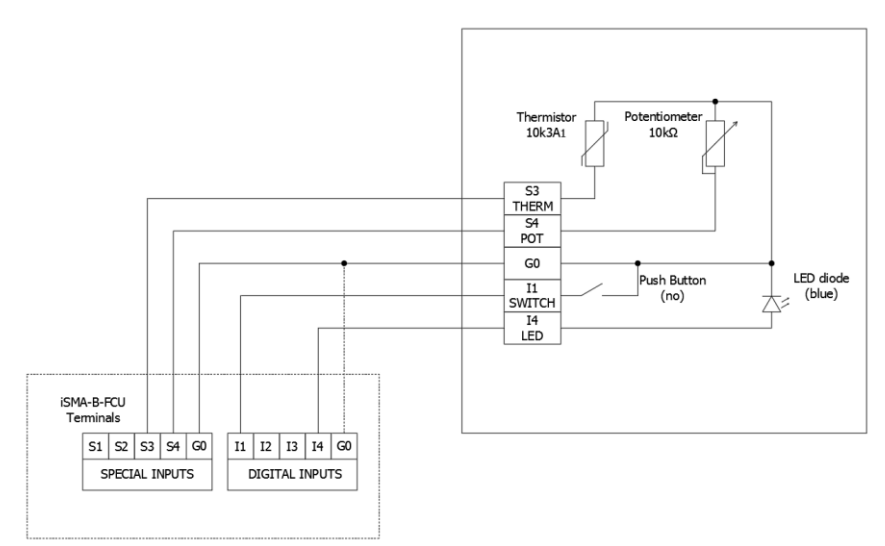

Figure 10 Connection diagram of iSMA-B-FCU controller

## <span id="page-11-0"></span>**3 FCU DIP switch configuration**

The default application has been designed to run with a wide range of typical fan coil units. Application adjustments are made with CFG DIP switch. FCU application provides the following list of configurable modes:

- Pipe mode
- $\bullet$  2<sup>nd</sup> stage of heating
- 2<sup>nd</sup> stage of cooling
- Heating/cooling control mode
- CV temperature source
- Fan type

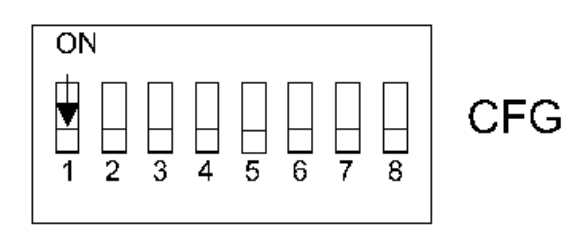

Figure 11 DIP switch CFG

The status of DIP switch configuration is presented in "Dip\_Switch\_Configuration" network variable.

## The DIP switch function is presented in the table below:

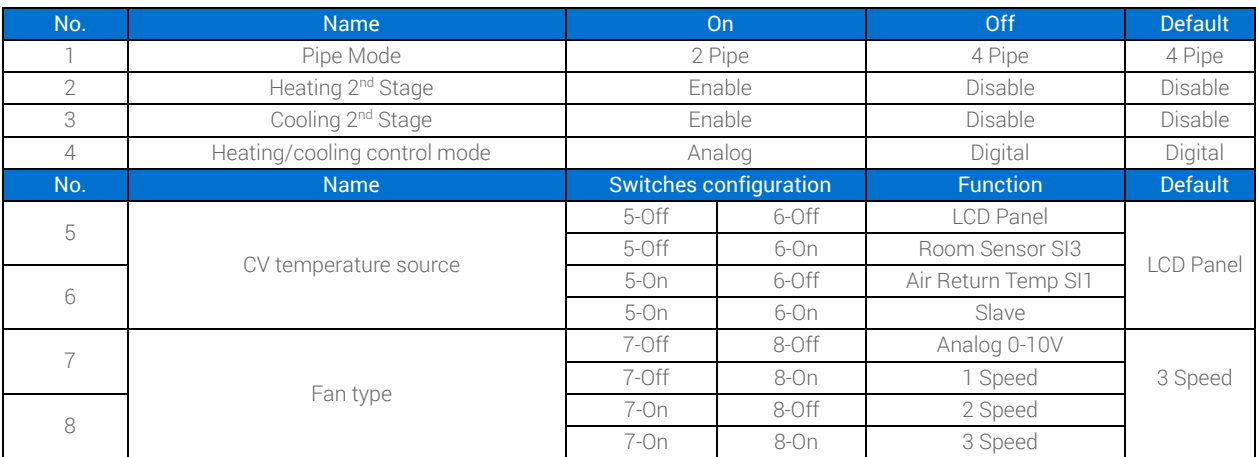

Table 7 CFG DIP switch particular switch configuration

## <span id="page-13-0"></span>**3.1 Fan coil unit pipe mode system (switch number 1)**

## <span id="page-13-1"></span>**3.1.1 4 pipe system**

In 4 pipe system mode switch number 1 has to be set in "OFF" position as shown in figure below. In default this mode is ON.

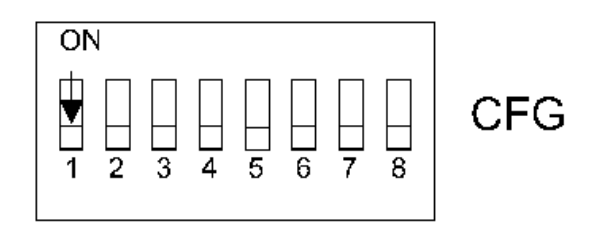

Figure 12 4-pipe system DIP switch configuration

In this configuration, fan coil unit is equipped with two separate heating and cooling devices. Electrical connection for the actuators of 24 V AC Heating and Cooling valves controlled by analog signal (0-10 V DC) is presented in the figure below.

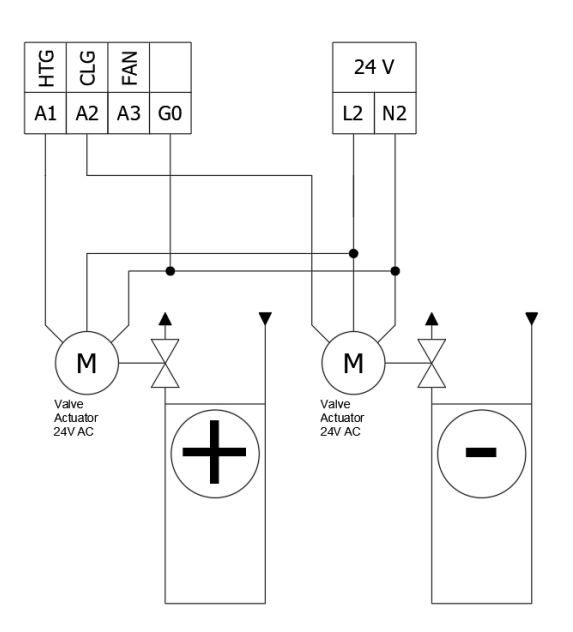

Figure 3 Connection of heater/cooler valve actuators in 4-pipe mode with Analog signals 0-10 V DC

FCU controller can work with thermal valves actuators. For this option, FCU controller is equipped with 2 built-in Triac Outputs. The Triac Outputs can work in digital (open/close) or PWM mode, selected by CFG DIP switch number 4. Depending on hardware version, FCU controller can work with 230 V AC thermal valve actuators (iSMA-B-FCU-HH) or with 24 V AC thermal valve actuators (iSMA-B-FCU-HL and iSMA-B-FCU-LL). In both cases, thermal valve actuators are supplied with power from FCU controller.

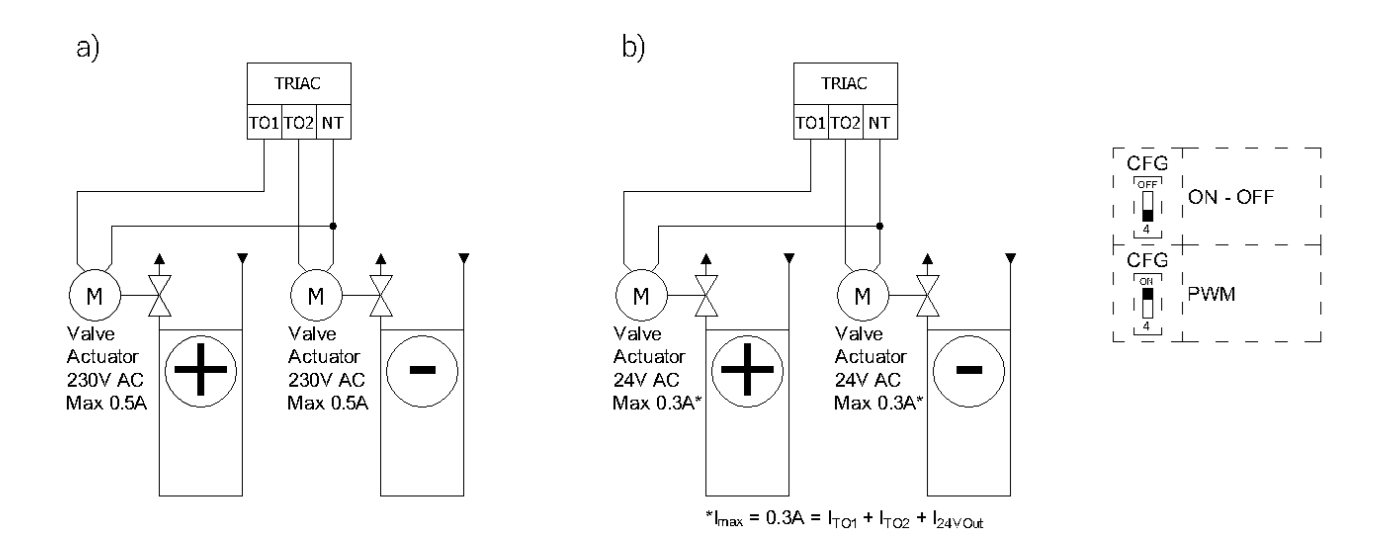

Figure 3 Connection of heating/cooling valve actuators with Triac Outputs in 4pipe mode

## <span id="page-14-0"></span>**3.1.2 2 pipe system**

In 2 pipe system mode, switch number 1 has to be set in "ON" position as presented in the figure below. In default, this mode is OFF.

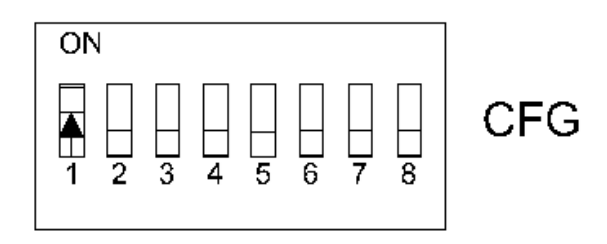

Figure 4 Configuration of 2pipe system DIP switch

In this configuration, fan coil unit is equipped with single device for heating and/or cooling. In this case, valve actuator has to be connected to Analog Output (A1) or Triac Output (TO1), as presented in the figure below.

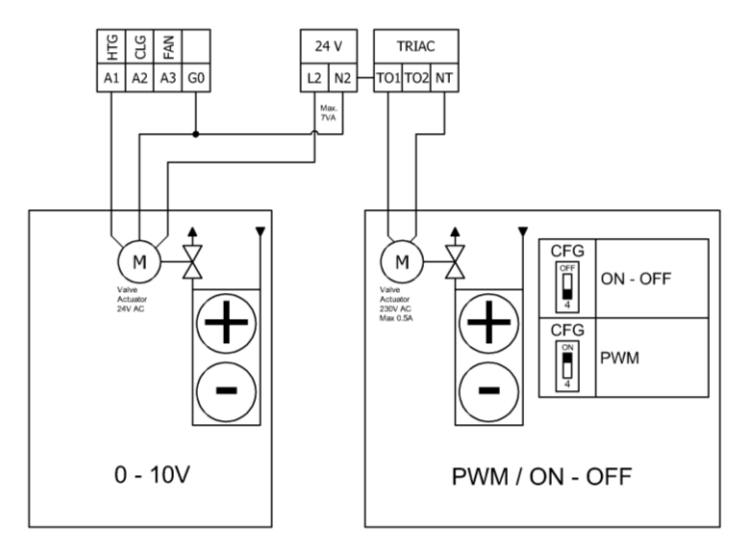

Figure 5 Connection of heating/cooling valve actuators in 2-pipe mode

## <span id="page-15-0"></span>**3.2 1 st and 2nd stage of heating (switch number 2)**

iSMA-B-FCU device can work with single heating device (1<sup>st</sup> stage only) or with two heating devices (basic – 1<sup>st</sup> stage and additional 2<sup>nd</sup> stage). The type of operating stages is chosen by CFG DIP switch number 2.

#### <span id="page-15-1"></span>**3.2.1 1 st stage of heating – general information**

For 1<sup>st</sup> stage only, depending on control mode, the user can choose 1 of 3 outputs:

- A1 Analog Output (only Analog Control Mode),
- TO1 Triac Output (Digital and Analog Control Modes),
- O4 relay output (only Digital Control Mode).

The connections of heating devices, in example version iSMA-B-FCU-HH, is presented in the figure below.

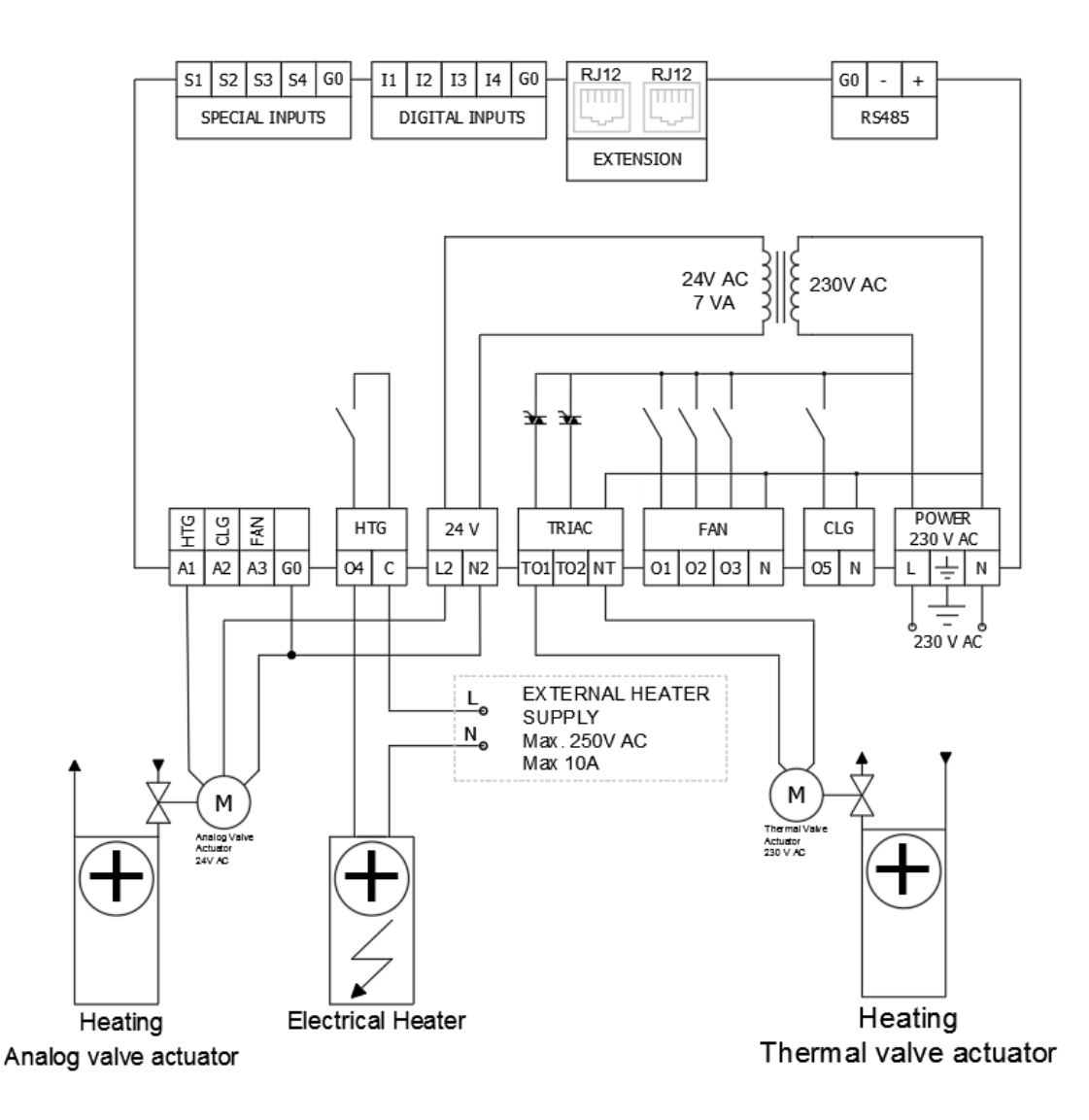

Figure 13Exemplary connections of iSMA-B-FCU-HH heating devices

## <span id="page-16-0"></span>**3.2.2 1 st stage of heating Digital Control Mode**

In this mode, the control algorithm works as a typical thermostat, based on Effective Setpoint and Control Value with heating Diff parameter defined in "Heating\_Binary\_Diff" network parameter. The output signal works in 2 states, low and high. In the 1<sup>st</sup> stage of heating only, the user can choose 1 of 2 outputs: TO1 Triac Output or O4 relay output. The A1 output is disabled. The high value of thermostat output also enables the operation of the fan. The algorithm of heating digital control mode is presented in the chart below.

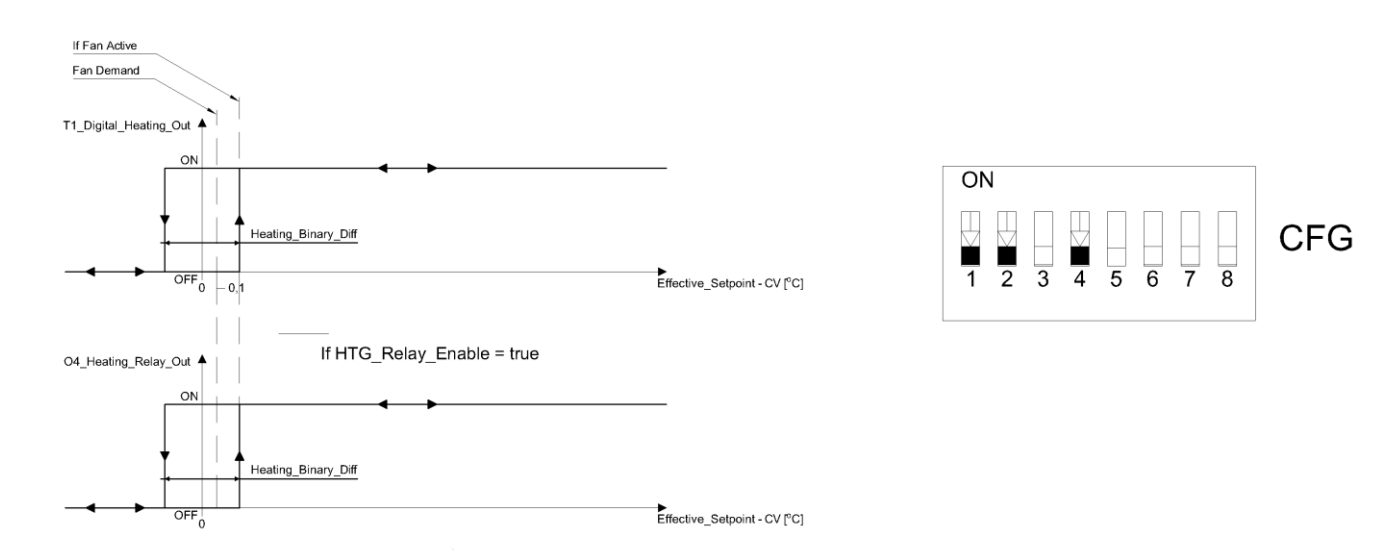

Figure 14 Digital control mode of the heating and CFG DIP switch configuration

Note: The O4 HTG output relay can be enabled/disabled with "HTG\_Relays\_Enable" network parameter, and in default this relay is enabled. When the output is not in use, it is recommended to disable it.

## <span id="page-16-1"></span>**3.2.3 1 st stage of heating Analog Control Mode**

In this mode, the algorithm is controlled by PI regulator which calculates the output value in the range from 0 to 100%, basing on "Effective\_Setpoint" and CV (room temperature) values. PI regulator can be adjusted by network parameters "Kp" and "Ti". In the 1st stage of heating, the user can choose 1 of 2 outputs: A1 Analog Output or TO1 Triac Output PWM. The O4 relay output is disabled. The A1 Analog Output value and the TO1 PWM signal is proportional to PI regulator output. When PI regulator output is equal or higher than 5%, it activates the fan (Fan Demand). The algorithm of heating analog control mode is presented in the chart below.

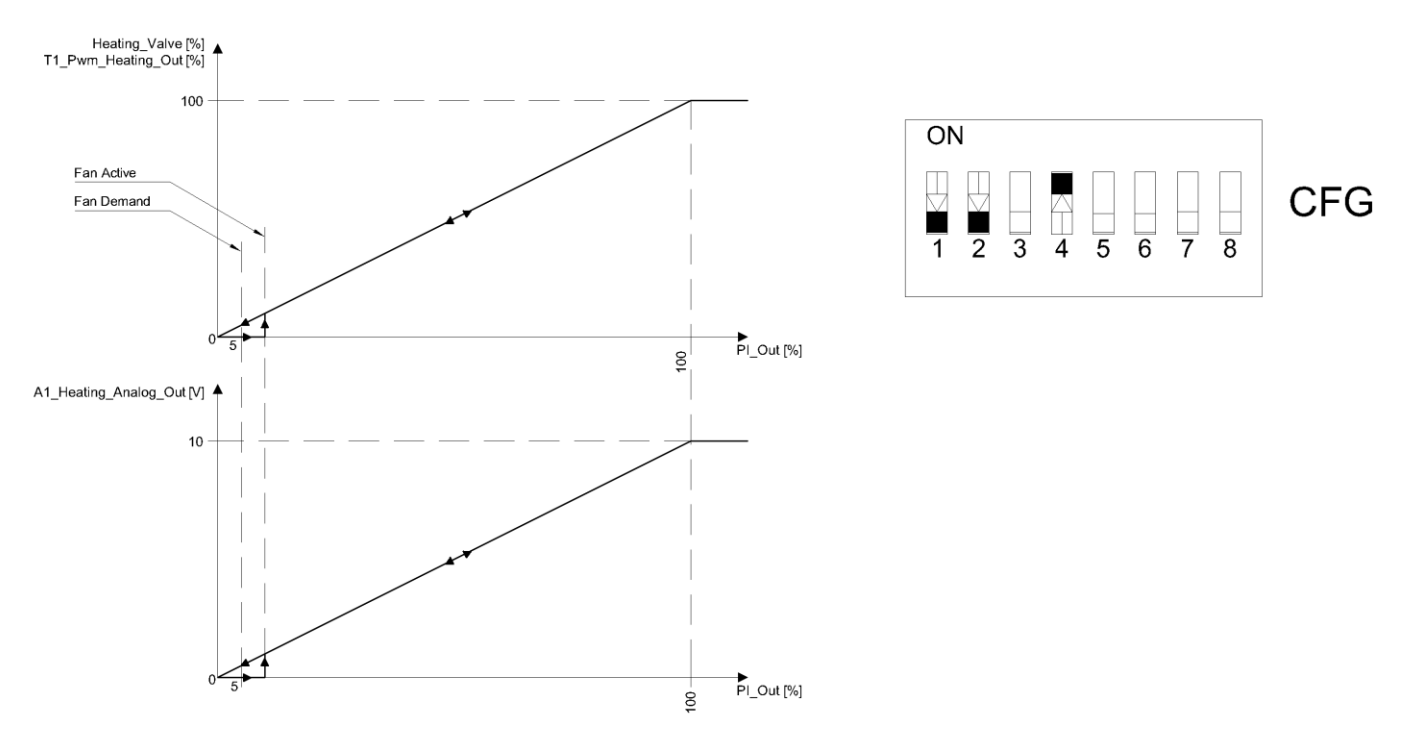

Figure 15 1st stage Analog Control Mode and CFG DIP switch configuration

## <span id="page-17-0"></span>**3.2.4 2 nd stage of heating – general information**

As an additional 2<sup>nd</sup> stage of heating, the default application can operate only with O4 relay. The 2<sup>nd</sup> stage of heating is activated by setting CFG DIP (switch number 2 in On position).

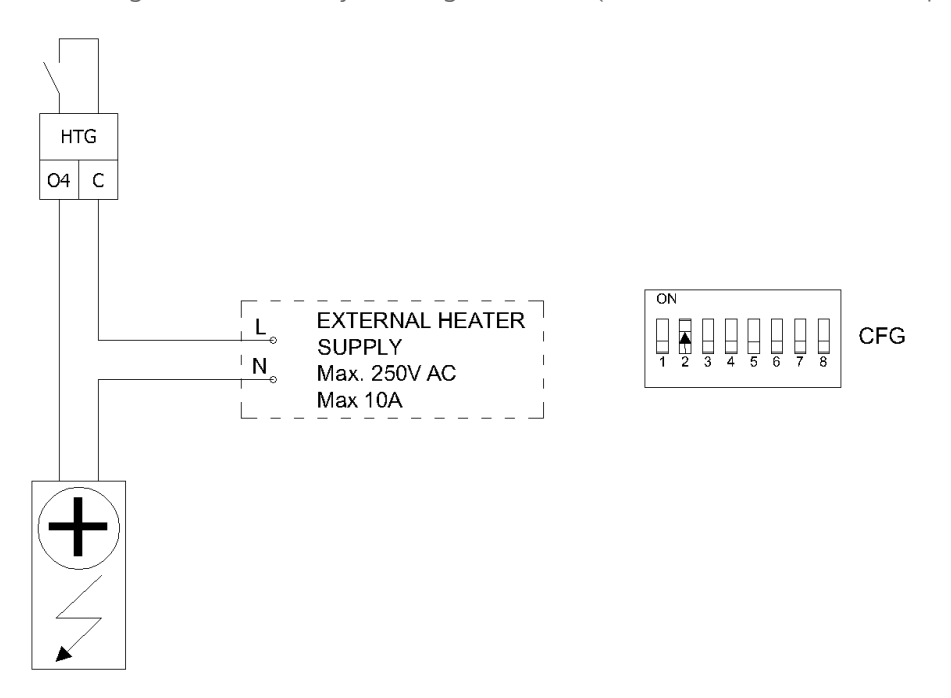

Figure 16 2<sup>nd</sup> stage Electrical heater connection and Heating 2<sup>nd</sup> stage of heating activated CFG DIP switch configuration

## <span id="page-18-0"></span>**3.2.5 2 nd stage of heating Digital Control Mode**

In this mode, the control algorithm operates with 2 typical thermostats.  $1<sup>st</sup>$  stage thermostat is based on the Effective Setpoint and Control Value with heating Diff parameters defined in "Heating\_Binary\_Diff" network parameter. 2<sup>nd</sup> stage thermostat works with shifted Effective Setpoint and Control Value with heating Diff parameters defined in "Second\_Stage\_Diff\_Binary" network parameter. 2<sup>nd</sup> stage setpoint shifting value is defined in "Second\_Stage\_Threshold\_Binary" network parameter. 1<sup>st</sup> stage thermostat output high value also activates the fan. The output signals are working in 2 states, low and high. In the same of the same of the same of the same of the same of the same of the same of the same of the s

1<sup>st</sup> stage of heating, the user can use TO1 Triac Output only and in the 2<sup>nd</sup> stage O4 relay output only. The A1 output is disabled. The heating Digital Control Mode algorithm of the

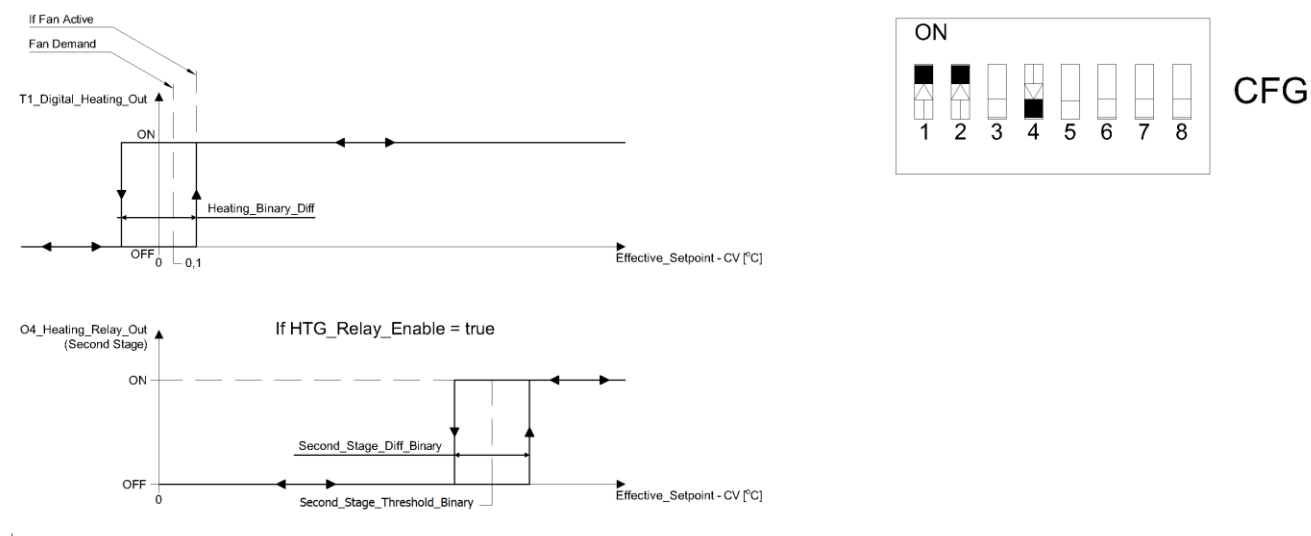

2<sup>nd</sup> stage is presented in the chart below.

Figure 17 Digital Control Mode of the 2<sup>nd</sup> stage of heating and CFG DIP switch configuration

## <span id="page-18-1"></span>**3.2.6 2 nd stage of heating Analog Control Mode**

In this mode, the algorithm is controlled by PI regulator which calculates the output value in the range from 0 to 100%, basing on Effective\_Setpiont and CV (room temperature) values. PI regulator can be adjusted by network parameters "Kp" and "Ti". 1<sup>st</sup> stage analog signal is scaled from 0 to "Second\_Stage\_Threshold\_Analog" network parameter value. When PI regulator output achieves "Second\_Stage\_Threshold\_Analog" value, 1<sup>st</sup> stage analog signal achieves value of 100%. The 2<sup>nd</sup> stage works as a thermostat, basing on "Second\_Stage\_Treshold\_Analog" as Setpoint, PI regulator output as Control Value and Diff parameters defined in "Second\_Stage\_Diff\_Analog" network parameter. In the 1<sup>st</sup> stage of heating, the user can choose 1 of 2 outputs: A1 Analog Output or TO1 Triac Output PWM. O4 relay output is dedicated to the 2<sup>nd</sup> stage. A1 Analog Output value and TO1 PWM signal are proportional to PI regulator output. When PI regulator output is equal or higher than 5%

of the fan, it activates the fan (Fan Demand). Analog Control Mode of the 2<sup>nd</sup> stage of heating is presented in the charts below.

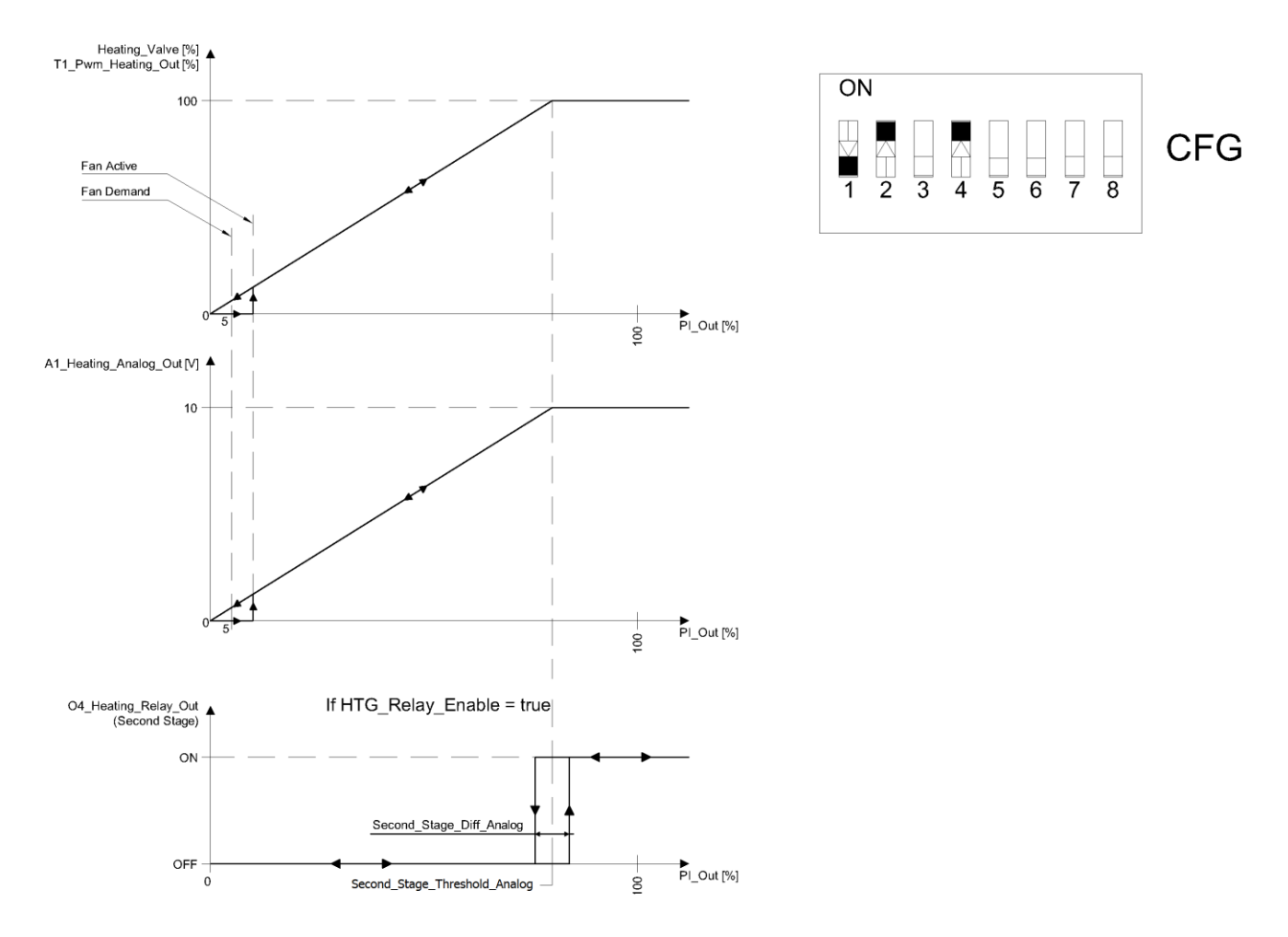

Figure 18 Configuration of Analog Control Mode of the 2<sup>nd</sup> stage of heating and CFG DIP switch

## <span id="page-19-0"></span>**3.3 1 st and 2nd stage of cooling (switch number 3)**

iSMA-B-FCU device can work with single cooling device (1<sup>st</sup> stage only) or with two cooling devices (basic  $-1$ <sup>st</sup> stage and additional 2<sup>nd</sup> stage). The type of operating stages is chosen with CFG DIP switch number 3.

## <span id="page-19-1"></span>**3.3.1 1 st stage of cooling – general information**

For 1<sup>st</sup> stage only, depending on control mode, the user can choose 1 of 3 outputs:

- A2 in 4 pipe mode Analog Output (only Analog Control Mode),
- A1 in 2 pipe mode Analog Output (only Analog Control Mode),
- TO2 in 4 pipe mode Triac Output (Digital and Analog Control Modes),
- TO1 in 2 pipe mode Triac Output (Digital and Analog Control Modes),
- O5 relay output (only Digital Control Mode).

The connections of heating devices in example iSMA-B-FCU-HH are presented in the figure below.

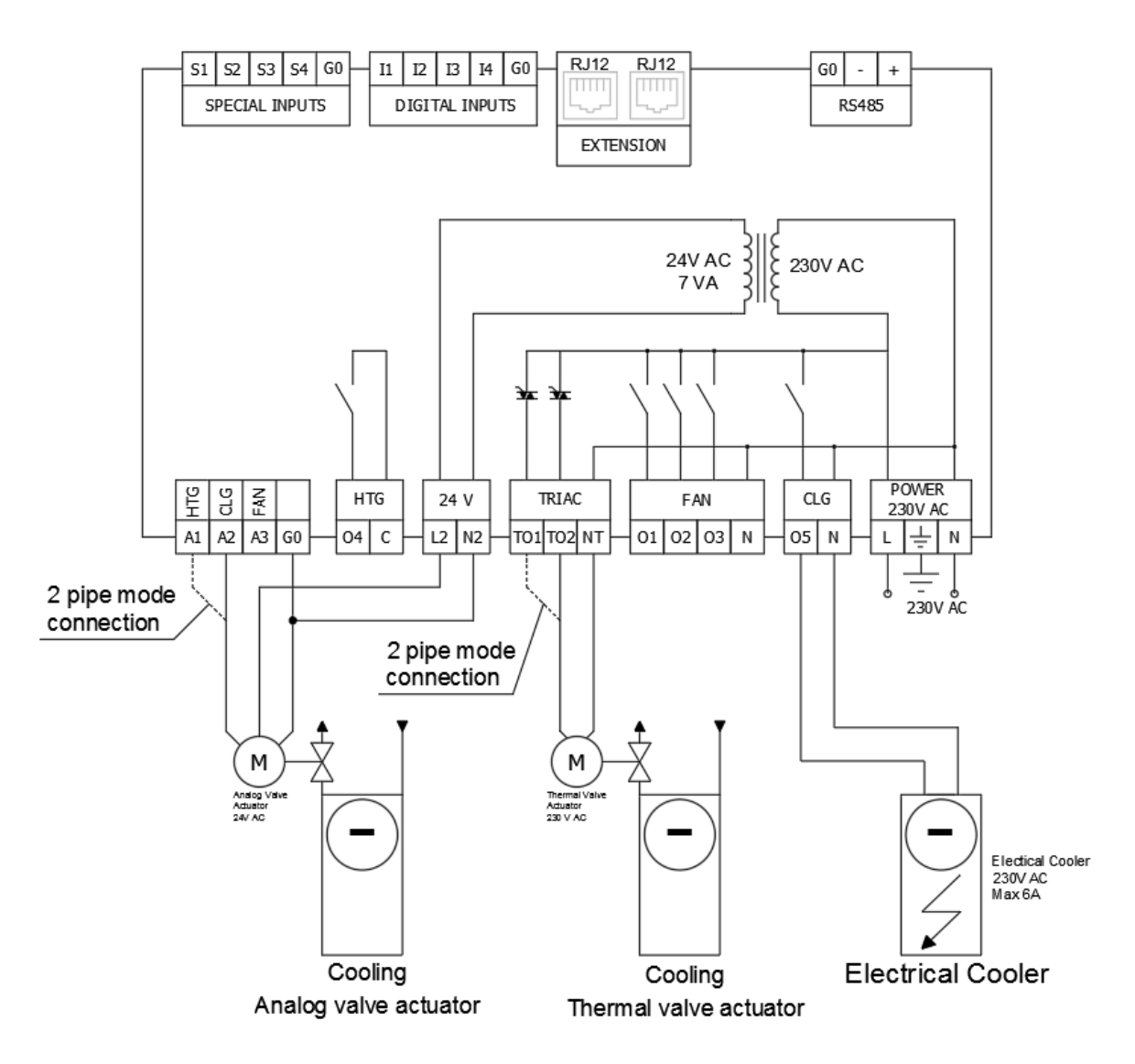

Figure 19 Exemplary connections of iSMA-B-FCU-HH cooling devices

Note: O5 CLG output relay can be enabled/disabled with "CLG\_Relays\_Enable" network parameter; in default this relay is enabled.

Note: In 2 pipe mode, cooling and heating signals are on the same outputs, A1 and TO1.

## <span id="page-20-0"></span>**3.3.2 1 st stage of cooling Digital Control Mode**

In this mode, the control algorithm works as a typical thermostat, basing on the Effective Setpoint and Control Value with heating Diff parameters defined in "Cooling\_Binary\_Diff" network parameter. The output signal works in 2 states, low and high. In the 1<sup>st</sup> stage of cooling only, the user can choose 1 of 2 outputs: TO2 (or TO1 in 2 pipe mode) Triac Output or O5 relay output. The A1 and A2 outputs are disabled. The high value of thermostat output

also activates the fan. The digital control mode algorithm of cooling is presented in the chart below.

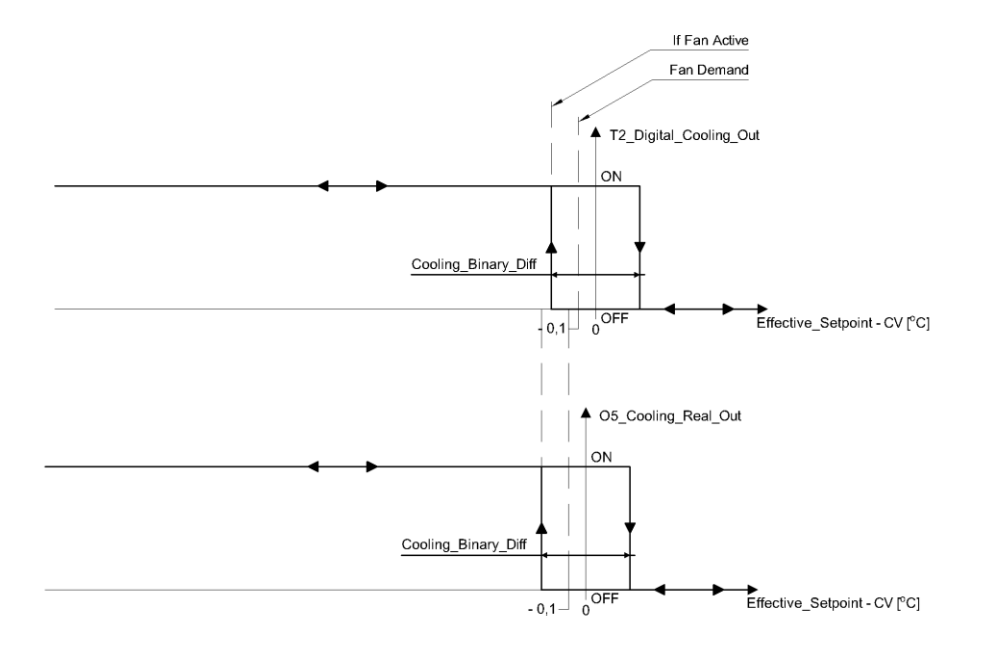

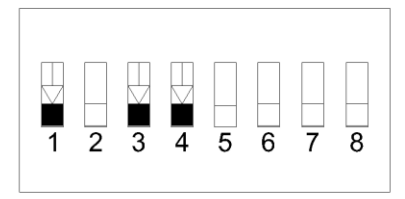

Figure 20 Configuration of digital control mode of cooling and CFG DIP switch

Note: In 2 pipe mode (CFG DIP switch number 1 in On position), cooling and heating signals are on the same outputs, A1 and TO1.

Note: O5 CLG output relay can be enabled/disabled by "CLG\_Relays\_Enable" network parameter; in default this relay is enabled. When output is not in use, it is recommended to disable it.

## <span id="page-21-0"></span>**3.3.3 1 st stage of cooling Analog Control Mode**

In this mode, the algorithm is controlled with PI regulator which calculates the output value in the range from -100% to 0 basing on Effective\_Setpiont and CV (room temperature) values. The PI regulator can be adjusted with network parameters "Kp" and "Ti" network. In the 1<sup>st</sup> stage of cooling, the user can choose 1 of 2 outputs: A2 (or A1 in 2 pipe mode) Analog output or TO2 (or TO1 in 2 pipe mode) Triac Output PWM. O5 relay output is disabled. Analog Output value and Triac PWM signal are proportional to PI regulator output. When PI regulator output is equal or higher than 5, the fan is activated. Analog Control Mode algorithm of cooling is presented in the charts below.

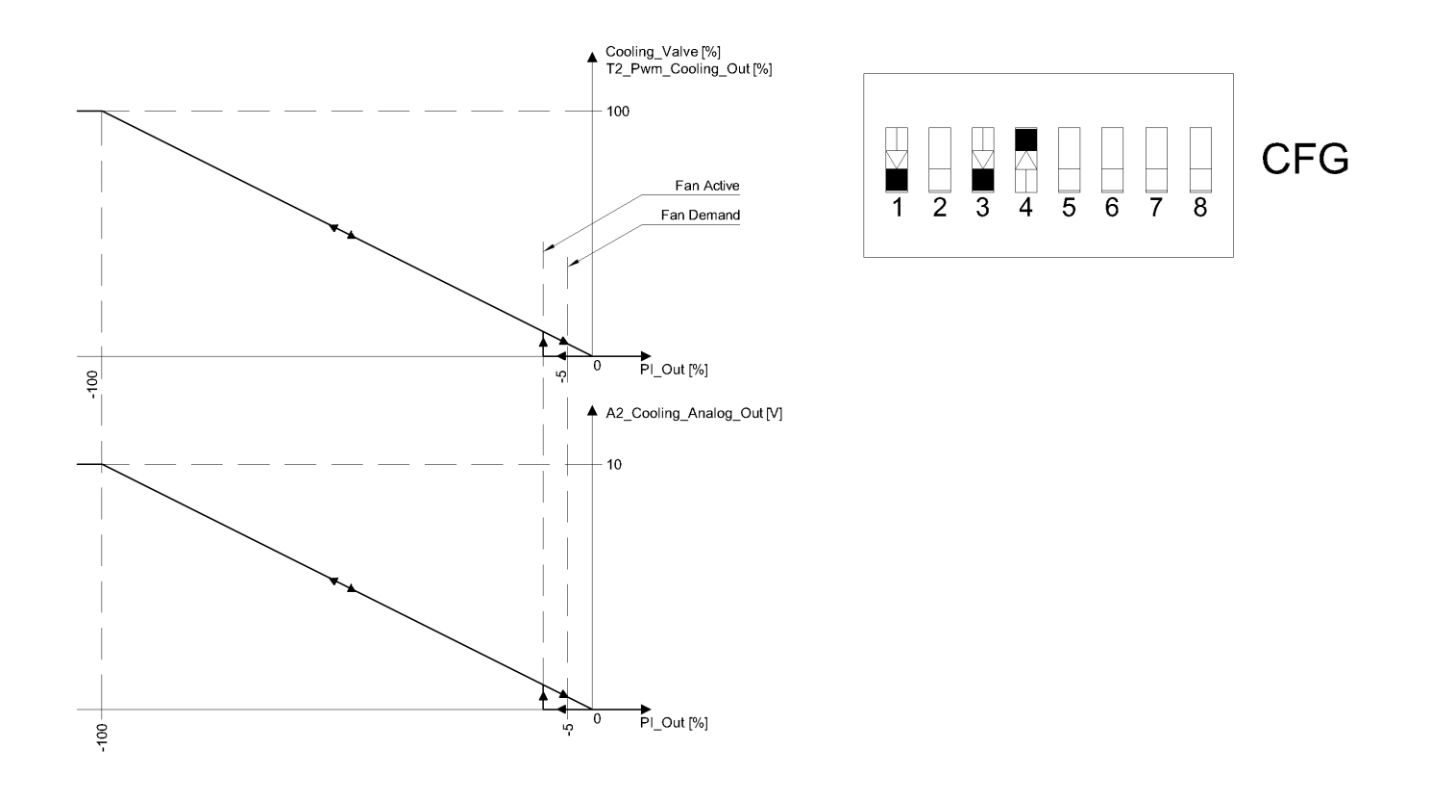

Figure 21 Configuration of the 1<sup>st</sup> stage Analog Control Mode and CFG DIP switch

## <span id="page-22-0"></span>**3.3.4 2 nd stage of cooling – general information**

As an additional 2<sup>nd</sup> stage of cooling, the default application can operate only with O5 relay. The 2<sup>nd</sup> stage of cooling is enabled with CFG DIP setting (switch number 3 in On position).

The connection and the 2<sup>nd</sup> stage activating CFG DIP switch in high voltage version are presented in the figure below.

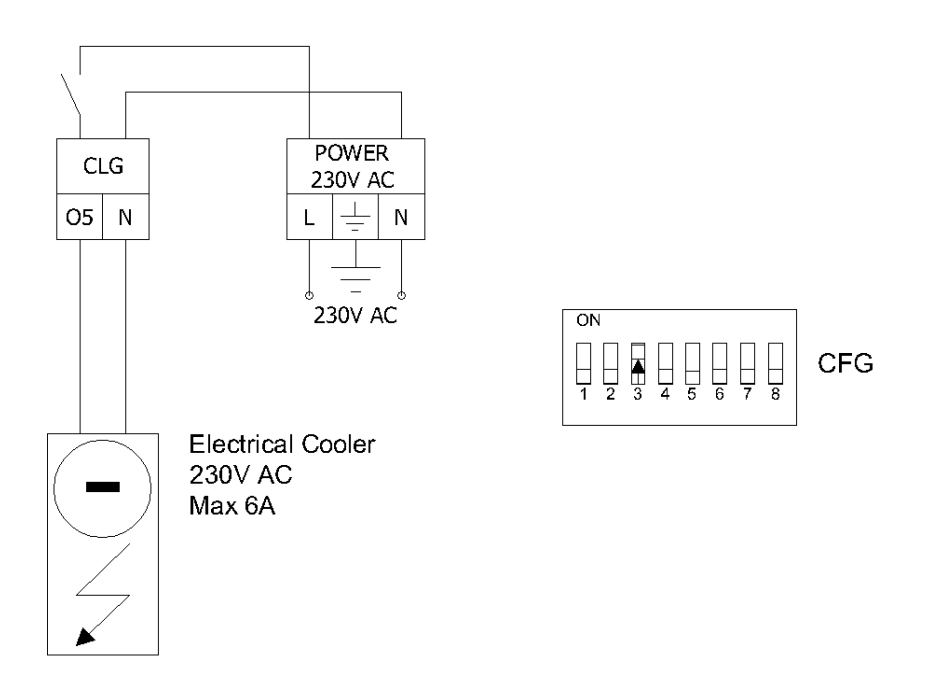

Figure 22 Configuration of the 2<sup>nd</sup> stage Electrical Cooler and the 2<sup>nd</sup> stage of cooling activating CFG DIP switch

Note: In iSMA-B-FCU-HH and iSMA-B-FCU-HL this high state the output has 230 V AC, in iSMA-B-FCU-LL the high state output is 24 V AC.

## <span id="page-23-0"></span>**3.3.5 2 nd stage of cooling Digital Control Mode**

In this mode, the control algorithm operates with 2 typical thermostats.  $1<sup>st</sup>$  stage thermostat is based on Effective Setpoint and Control Value with cooling Diff parameter defined in "Cooling\_Binary\_Diff" network variable. 2<sup>nd</sup> stage thermostat works with shifted Effective Setpoint and Control Value with cooling Diff parameters defined in "Second Stage Diff Binary" network parameter. 2<sup>nd</sup> stage setpoint shifting value is defined in "Second\_Stage\_Threshold\_Binary" network variable. 1<sup>st</sup> stage thermostat output high value also activates the fan. The output signals operate in 2 states low and high. In the 1<sup>st</sup> stage of cooling, the user can only use TO1 Triac Output and in the 2<sup>nd</sup> stage only O5 relay output. Outputs A1 and A2 are disabled. Digital Control Mode algorithm of the 2<sup>nd</sup> stage of cooling is presented in the chart below.

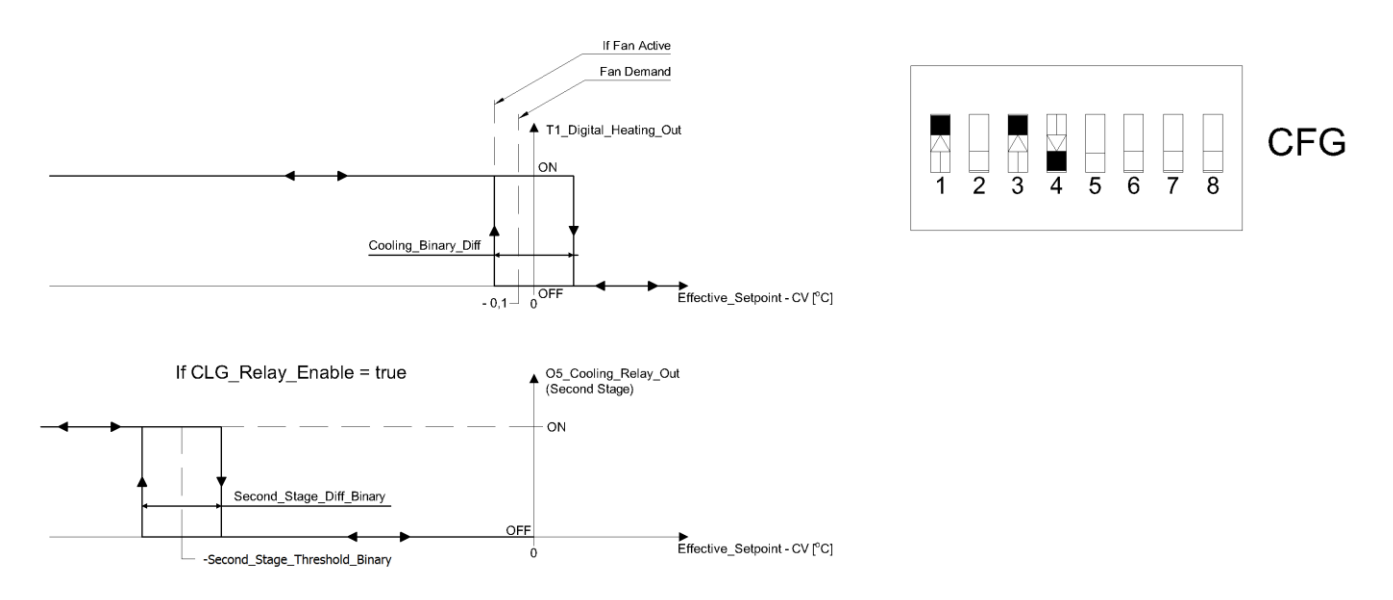

Figure 23 Configuration of Digital Control Mode of the 2<sup>nd</sup> stage cooling and CFG DIP switch

## <span id="page-24-0"></span>**3.3.6 2 nd stage of cooling Analog Control Mode**

In this mode, the algorithm is controlled by PI regulator which calculates the output value in the range from -100% to 0, basing on Effective\_Setpoint and CV (room temperature) values. The PI regulator can be adjusted by network parameters "Kp" and "Ti". The 1<sup>st</sup> stage analog signal is scaled to "Second\_Stage\_Threshold\_Analog" network parameter. In range from

0 to "Second\_Stage\_Threshold\_Analog", the analog signal is proportional to PI regulator output in range from 0 to 100%. When PI regulator output is equal or higher than "Second\_Stage\_Threshold\_Analog", the analog signal value is set to 100%. The 2nd stage works as a thermostat, basing on "Second\_Stage\_Threshold\_Analog" as Setpoint, PI regulator output as Control Value and Diff parameters defined in "Second\_Stage\_Diff\_Analog" network parameter. In the 1<sup>st</sup> stage of cooling, the user can choose 1 of 2 outputs: A2 Analog Output or TO2 Triac Output PWM. The O5 relay output is dedicated to the 2<sup>nd</sup> stage. The A2 Analog Output value and the TO2 PWM signal is proportional to PI regulator output. When PI regulator output is equal or higher than 5%, it activates the fan (Fan Demand). Analog Control Mode of the 2<sup>nd</sup> stage of cooling is shown in charts below.

**CFG** 

 $\overline{8}$ 

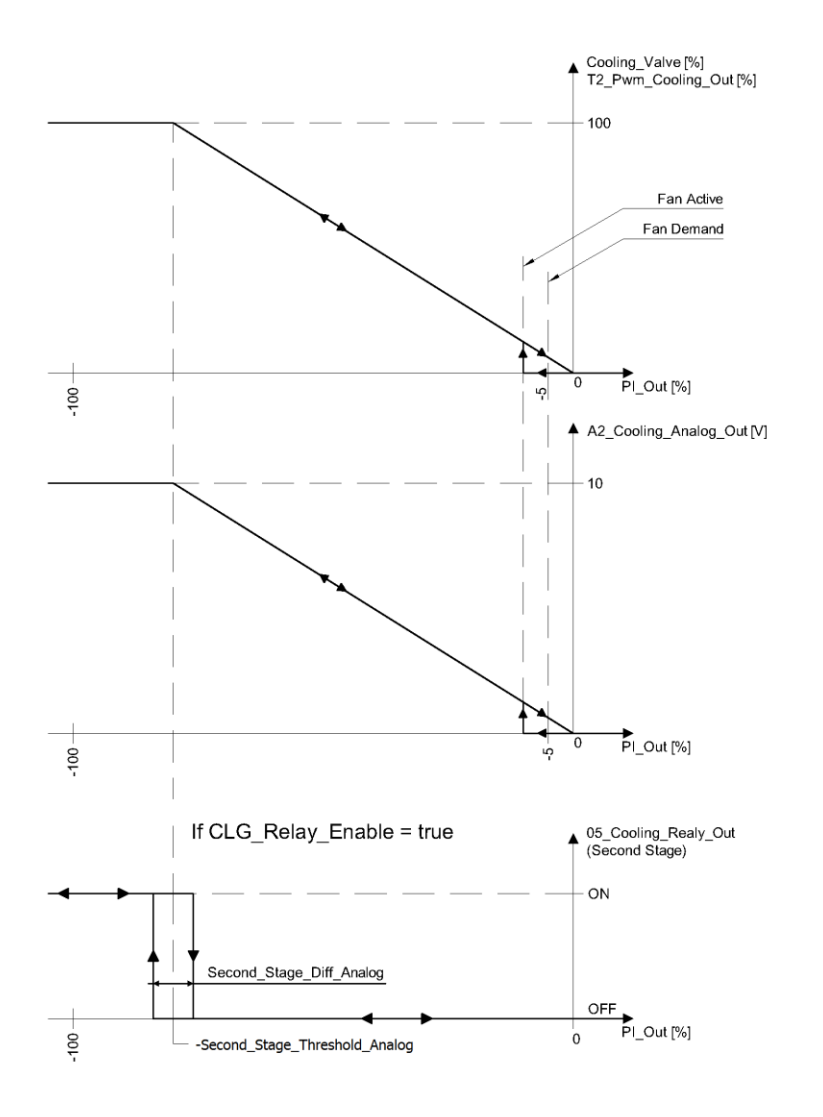

Figure 24 Configuration of the Analog Control Mode of the 2<sup>nd</sup> stage of cooling and CFG DIP switch

 $\Box$ 

 $\frac{6}{1}$ 

 $\overline{\frac{1}{2}}$ 

 $\frac{1}{3}$ 

 $\frac{1}{4}$ 

 $\frac{1}{6}$  $\overline{7}$ 

 $\overline{5}$ 

## <span id="page-26-0"></span>**3.4 Heating/Cooling control mode (switch number 4)**

FCU application is designed to cooperate with two types of heating/cooling devices (Analog or Digital). The type of control is selected with CFG DIP switch number 4 where Off position corresponds to Digital Control and On position corresponds to Analog Control.

#### Analog control mode

In this mode, the algorithm is controlled by PI regulator which calculates the output value in the range from -100% to 100%, basing on Effective\_Setpoint and CV (room temperature) values. Range from -100% to 0 is for cooling control and range from 0 to 100% is for heating control. Basing on this output, FCU controller controls actuators in binary or analog control. The PI regulator can be adjusted with network parameters "Kp" and "Ti". In order to prevent the algorithm from activating heating and cooling in rapid succession Valves\_dead\_band value can be adjusted. It defines temperature deviation from setpoint, where PI regulator will not activate neither heating or cooling mode.

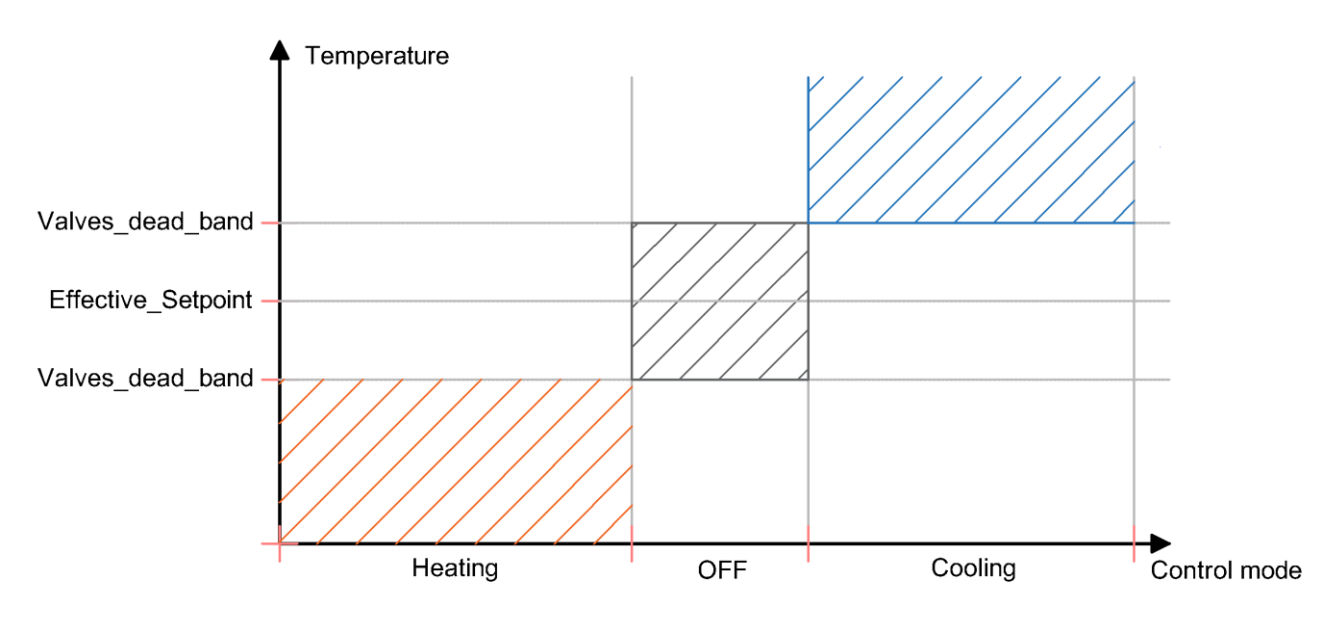

Figure 25 Valves\_dead\_band operation chart

#### Digital control mode

In this mode, the control algorithm works as a typical thermostat, basing on Effective Setpoint and Control Value with heating/cooling Diff parameters.

Note: This mode affects also outputs enabled/disabled in the 1<sup>st</sup> stage. In the first stage, outputs O4 and O5 can work only in "Binary Control" mode. If the user wants to run "Binary Control" mode without operating these outputs, he can disable them by the setting corresponding to network parameter in false state (O4: "HTG\_Relays\_Enable", O5: "CLG\_Relays\_Enable").

## <span id="page-27-0"></span>**3.5 CV temperature source (switches number 5 and 6)**

The default application can work with 4 different CV temperature sources. CV temperature source is selected by CFG DIP switches number 5 and 6. The configuration table is presented below.

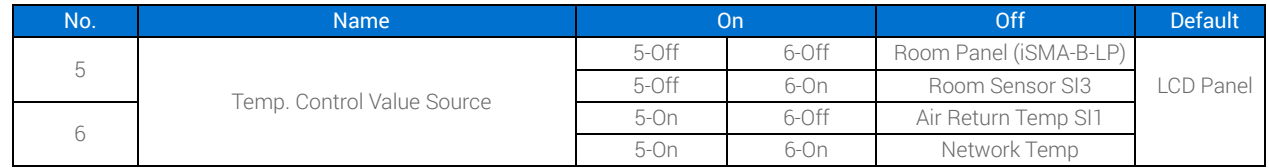

Table 8 Control Value CV source select CFG DIP switch configuration

Source description:

- Room Panel temperature is taken from iSMA-B-LP room panel connected to FCU controller by RJ12 socket,
- Room Sensor temperature is taken from sensor connected to Special Input S3,
- Air Return Temp temperature is taken from sensor connected to Special Input S1, for more information about Air Return Temp please see section ["4.3.4](#page-40-4) [Return Temperature sensor](#page-40-4)  [control"](#page-40-4)
- Network Temp temperature is taken from network variable, this source is dedicated for slave device in Master – Slave working mode.

#### <span id="page-27-1"></span>**3.6 Fan type (switches number 7 and 8)**

The default application is designed to control 1 of 4 different fan types. Fan type is chosen by CFG DIP switches number 7 and 8 which is presented in the table below.

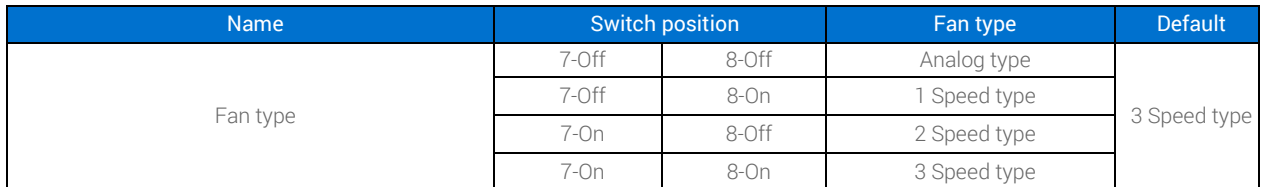

Table 9 Configuration of the fan type CFG DIP switch

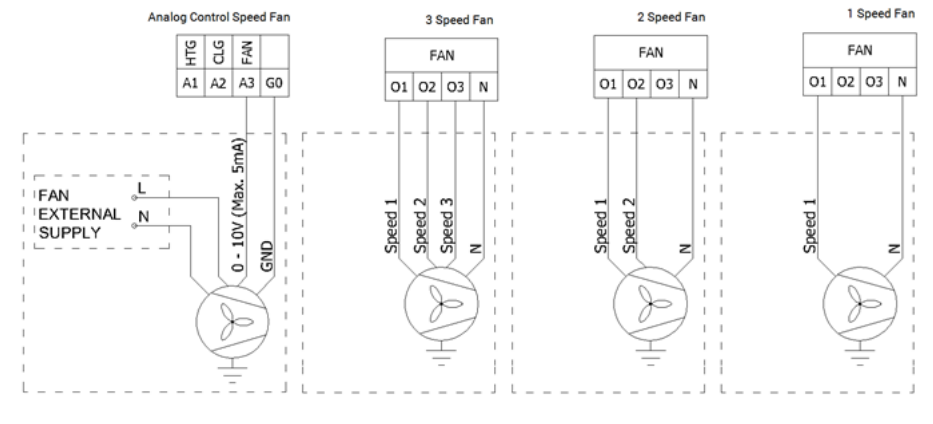

Connection of supported fan types is shown in figure below.

Figure 26 Fan motor connection according to fan control mode

Note: For digital fan speed control, FCU application is equipped with an in-built protecting function to prevent parallel speed switching. There is also 1 second delay between the changes of speed. During the delay, all fan Digital Outputs are switched off.

## <span id="page-28-0"></span>**3.6.1 Fan control algorithm**

FCU application has an in-built fan speed control algorithm. The internal variable "Fan Control Value" is scaled by difference between CV and Effective Setpoint. The difference is calculated according to linear conversation where 100% speed is in "Fan\_Scale" network parameter. For example: in default network variable "Fan\_Scale" value is set to 3, so it means when difference between CV and SP is equal or higher than 3°C the internal parameter "Fan\_Control\_Value" is 100%, when the difference is half of "Fan\_Scale" (in this case 1.5°C) "Fan\_Control\_Value" is 50%. The algorithm chart is presented in the figure below.

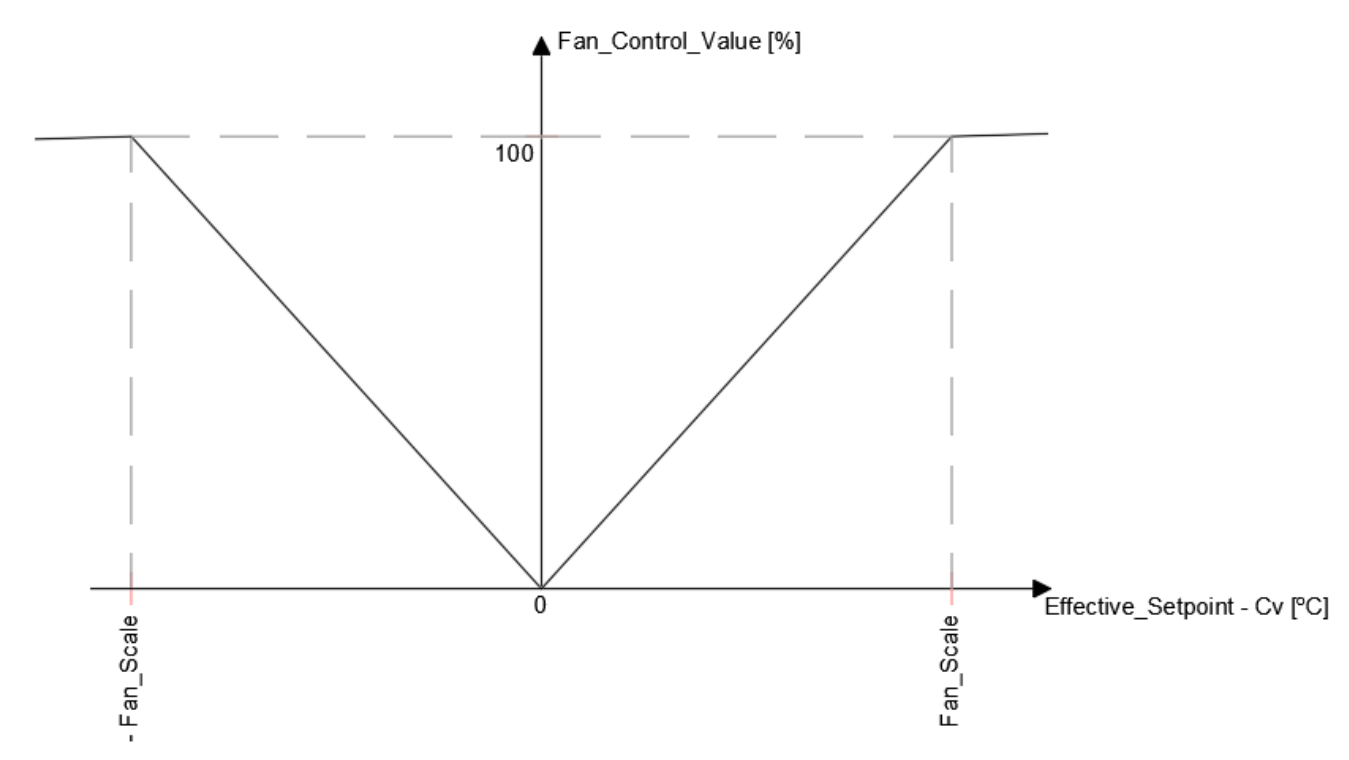

Figure 27 Fan Control Value conversion chart

The fan can operate in 3 modes: Off, Manual, Auto. These modes can be changed from the room panel or remotely from BMS by "Fan\_Mode" network variable. Current Fan status is shown in read only network variable "Fan\_Status". "Fan\_Mode" and "Fan\_Status" functions and corresponding values are presented in the table below.

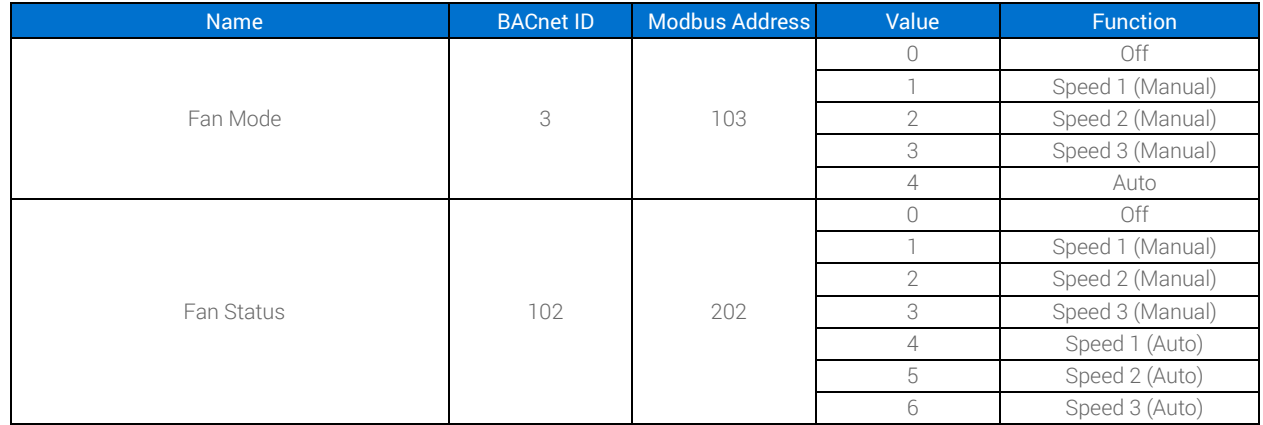

Table 10 Fan Mode and Fan Status network variable description

#### **3.6.1.1 Fan Soft Start**

This function is designed for analog fan type control supply by motor driver to support fan motor start. When fan is starting with small control value, the fan motor might not start or starting process will take a long time. These two situations could make the driver or the fan motor overheat. The Fan Soft Start function overrides fan control signal for time defined in "Fan Soft Start Time" network variable with value defined in "Fan Soft Start Value" network variable. After "Fan Soft Start Time", the control signal switches to application fan control signal.

WARNING! For correct values time and control value, please read the manufacture instructions of motor and driver. Electrical and thermal parameters cannot exceed the values defined by manufacturer.

#### **3.6.1.2 Fan Off Delay**

The Fan Off Delay function was designed to keep air flow for defined time after fan switch off signal. The delay time is defined in "Fan Delay Off" network variable. This function is dedicated to protect heating or/and cooling devices after switch off.

## <span id="page-30-0"></span>**3.6.2 Fan Analog type control algorithm**

For Fan Analog Control, the Fan is controlled with A3 Analog Output signal 0-10 V DC basing on "Fan\_Value" network variable (0-100%).

In default application, "Fan\_Value" network variable is calculated according to internal variable "Fan\_Control\_Value" and Fan Thresholds network parameters. When the fan starts and "Fan\_Control\_Value" is within the range from 0 to "Fan\_Speed1\_Threshold" the fan will be "switched off". When "Fan\_Control\_Value" is equal or higher than "Fan\_Speed1\_Threshold", the fan is "switched on" and start working according to "Fan\_Control\_Value" or according to Soft Start algorithm. The fan will be "switched off" when "Fan\_Value" drops below "Fan\_Off\_Threshold".

The fan control algorithm has an in-built function which keeps fan running with "Fan\_Speed1\_Threshold" network variable value when there is no fan demand. This function works only in Occupied mode and has 2 separate network parameters for cooling "Fan\_Cooling\_Occupied\_Active" and for heating "Fan\_Heating\_Occupied\_Active". The fan working algorithm is presented in the figure below.

The value of "Fan\_Value" network variable depending on "Fan\_Control\_Value" and "Fan\_Off\_Threshold" is presented in the figure below.

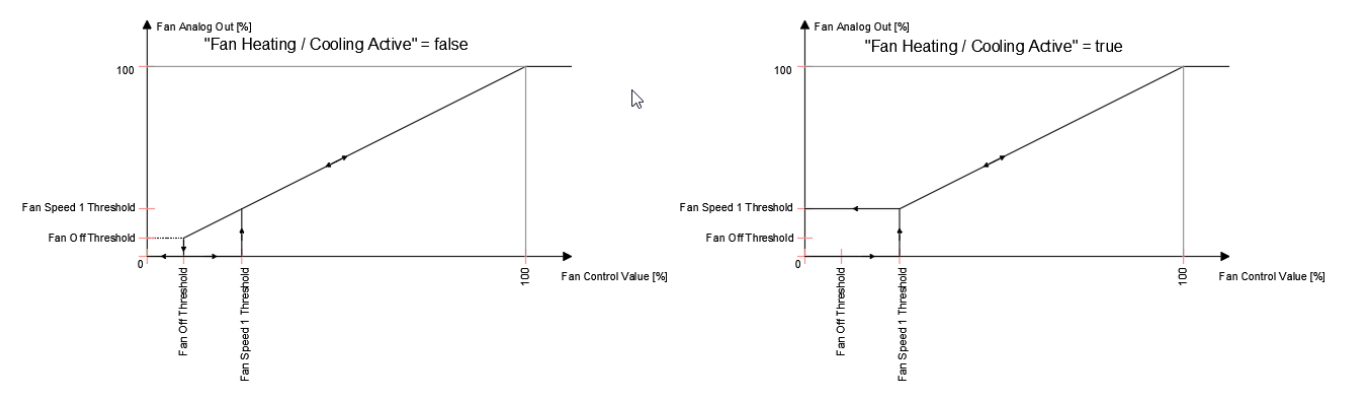

Figure 28 Fan Analog type control algorithm

## <span id="page-31-0"></span>**3.6.3 Fan 1 Speed type control algorithm**

For Fan 1 Speeds Control the Fan is controlled by O1 Digital Output only, basing on "Fan\_Value" network parameter (0-Off;  $1 -$  speed 1).

In default application, "Fan\_Value" network variable is calculated according to internal variable "Fan\_Control\_Value" and Threshold function defined by 2 network parameters:

- Fan Off Threshold
- Fan Speed 1 Threshold

The fan control algorithm has an in-built function which keeps fan running with low value when there is no fan demand. This function works only in Occupied mode and has 2 separate network parameters for cooling "Fan\_Cooling\_Occupied\_Active" and for heating "Fan\_Heating\_Occupied\_Active". The fan working algorithm is presented in the figure below.

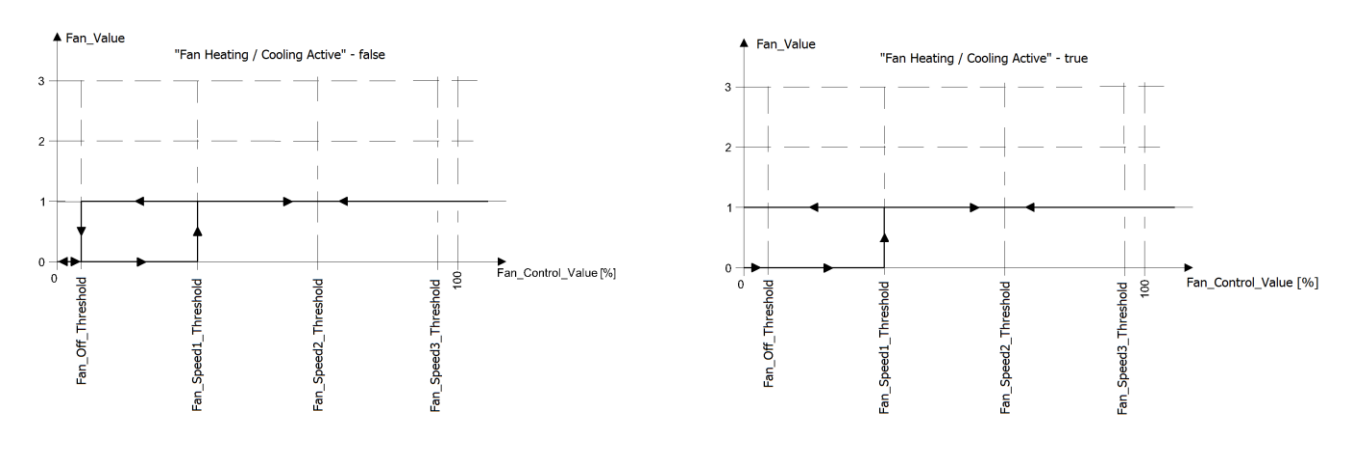

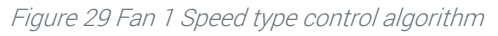

## <span id="page-31-1"></span>**3.6.4 Fan 2 Speeds type control algorithm**

For Fan 2 Speeds Control the Fan is controlled with Digital Outputs O1 and O2 basing on "Fan\_Value" network variable  $(0 - Off; 1 - speed 1; 2 - speed 2)$ .

In default application, "Fan\_Value" network variable is calculated according to internal variable "Fan\_Control\_Value" and Threshold function defined by 3 network parameters:

- Fan Off Threshold
- Fan Speed 1 Threshold
- Fan Speed 2 Threshold

The fan control algorithm has an in-built function which keeps fan running with low value when there is no fan demand. This function works only in Occupied mode and has 2 separate network parameters for cooling "Fan\_Cooling\_Occupied\_Active" and for heating

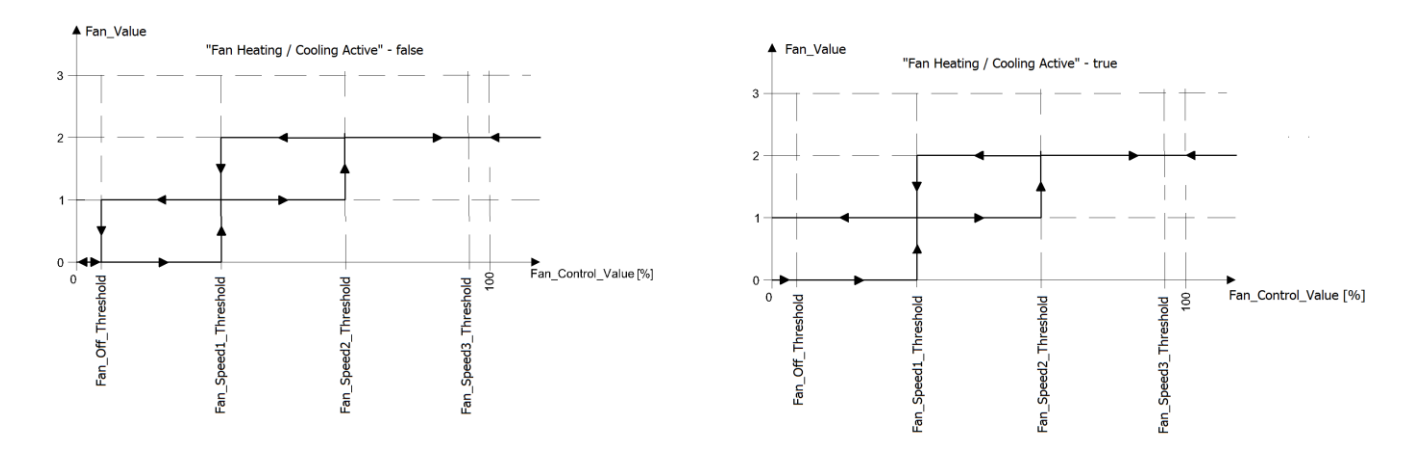

"Fan\_Heating\_Occupied\_Active". The fan working algorithm is presented in the figure below.

Figure 30 Control algorithm of Fan 2 Speed type

## <span id="page-32-0"></span>**3.6.5 Fan 3 Speed type control algorithm**

For Fan 3 Speeds Control the Fan is controlled by O1, O2 and O3 Digital Outputs based on "Fan\_Value" network variable (0-Off;  $1 -$  speed 1;  $2 -$  speed 2;  $3 -$  speed 3).

In default application, "Fan\_Value" network variable is calculated according to internal variable "Fan\_Control\_Value" and Threshold function defined by 4 network parameters:

- Fan Off Threshold
- Fan Speed 1 Threshold
- Fan Speed 2 Threshold
- Fan Speed 3 Threshold

The fan control algorithm has an in-built function which keeps fan running with low value when there is no fan demand. This function works only in Occupied mode and has 2 separate network parameters for cooling "Fan\_Cooling\_Occupied\_Active" and for heating "Fan\_Heating\_Occupied\_Active". The fan operating algorithm is presented in the figure below.

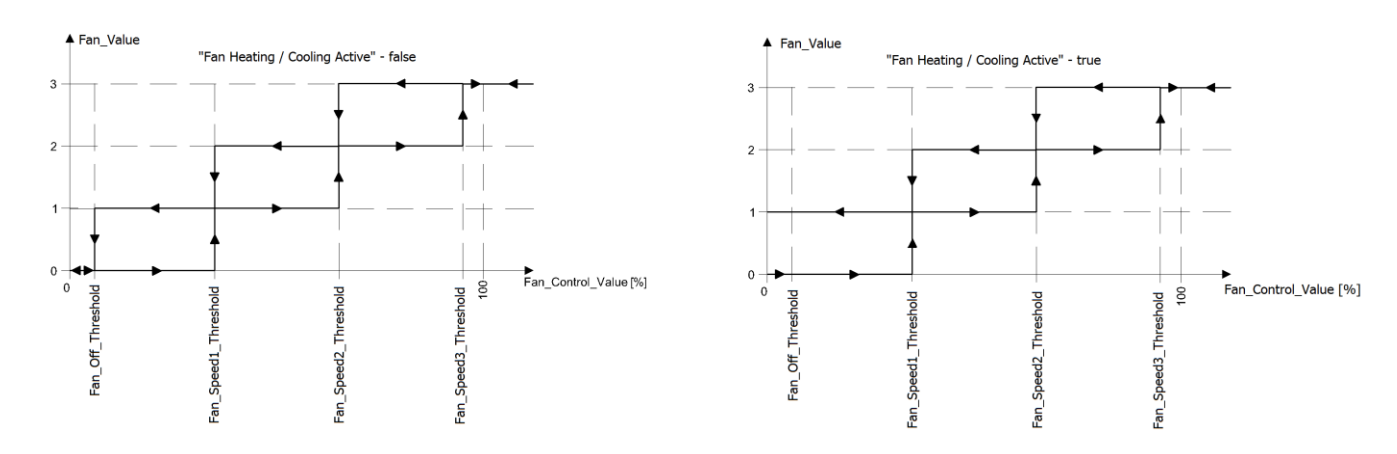

Figure 31 Control algorithm of Fan 3 Speed type

## <span id="page-33-0"></span>**4 Control algorithm**

The default application has been designed to run with wide range of typical fan coil units. The application allows to work with typical fan coil units equipped with heating and/or cooling devices and wide range of fans. The main function of default application is designed to control room temperature.

#### <span id="page-33-1"></span>**4.1 FCU Occupancy modes**

To allow maximum comfort and energy saving at the default, the application has got 4 implemented operating modes. These modes are used to switch between user temperature when space is occupied and energy saving when space is unoccupied/standby. There are 4 different modes:

- Occupied mode,
- Unoccupied mode,
- Standby mode,
- Forced Occupied.

Each mode can be set by the following sources:

- Room panel or Digital Inputs (Occupancy Button, Presence Sensor, Card Holder) for setting 'Forced Occupied' mode only.
- BMS using 'Occupancy Mode' network variable for setting any mode. The mode is changed immediately after changing the value of variable. "Occupancy Mode" values and corresponding functions are presented in the table below.

The FCU Occupancy modes and status with corresponding values are presented in the table below.

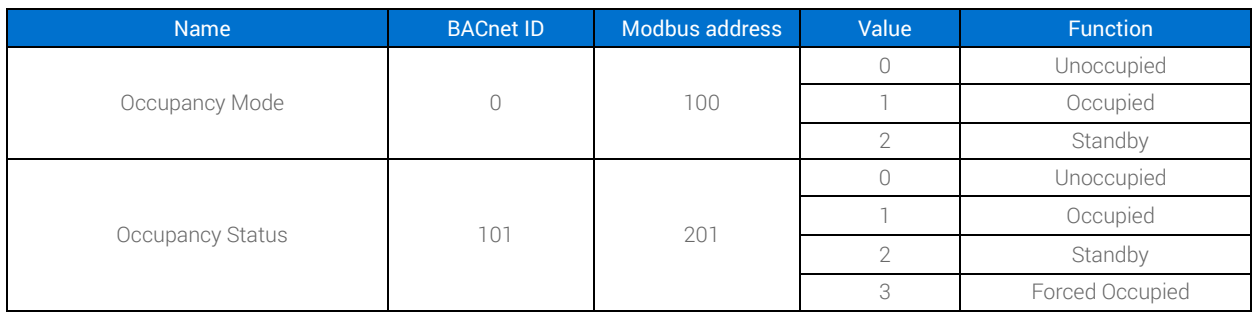

Table 11 Description of Occupancy Mode and Occupancy Status network parameters

#### <span id="page-33-2"></span>**4.1.1 Occupancy Mode**

In this mode, the controller is operating to keep room temperature set by the user.

#### **4.1.1.1 Occupied Effective Setpoint**

The Effective Setpoint is calculated based on 2 parameters Setpoint and Offset. The Setpoint parameter defines real user room temperature value. The Setpoint Offset parameter defines value which user can only add or subtract to the setpoint. The Offset range is limited by network variable "Offset\_Range", in default to 3 so the user can add or subtract max 3 degrees to Setpoint value.

#### **4.1.1.2 Occupied Fan control**

In Occupied mode fan can run with auto algorithm (see section ["3.6.1](#page-28-0) [Fan control](#page-28-0)  [algorithm"](#page-28-0)) or with user manual value. By setting fan in Off mode, the user can switch off device.

#### **4.1.1.3 Occupied Heating / Cooling FCU mode switching**

In this mode (when "FCU\_Mode" network variable is set in Auto), the application can automatically switch between heating and cooling. The switching point is based on Effective Setpoint and CV with Diff parameters defined in "Heating\_Cooling\_Switching\_Diff".

## <span id="page-34-0"></span>**4.1.2 Unoccupied Mode**

This mode is designed to change temperature setpoint level when the space is temporary not in use, for example after office working hours. It allows to reduce energy consumption. Energy saving is done by changing the Effective Setpoint (lower for heating, increase for cooling). From this mode, room temperature can quickly get back to user temperature level.

#### **4.1.2.1 Occupied Effective Setpoint**

The Effective Setpoint is calculated based on 3 parameters: Setpoint, Setpoint, Offset and Unoccupied\_Offset. In this mode, the Setpoint\_Offset parameter can be disabled in Effective Setpoint calculation by "Offset\_In\_Occupied\_Only" network variable. The Effective Setpoint calculation according to FCU mode and settings is shown in table below.

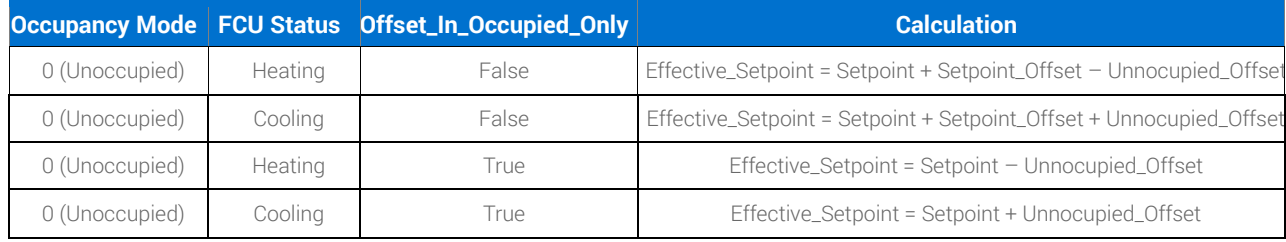

Table 12 Effective Setpoint calculation table in Unoccupied mode

#### **4.1.2.2 Unoccupied Fan control**

In Unoccupied mode fan runs in Auto Mode, the value of which value is calculated by the application. (See section ["3.6.1](#page-28-0) [Fan control algorithm"](#page-28-0)). In this mode Fan Manual Modes are disabled and user cannot switch off or define fan speed. When Unoccupied mode changes to Occupied, the Fan Mode is switched to previous mode (Auto or user settings).

#### **4.1.2.3 Occupied Heating / Cooling FCU mode switching**

In this mode (when "FCU\_Mode" network variable is set in Auto), the application remains in last running mode (heating or cooling) in Occupied mode. The control algorithm does not change and depends of CFG DIP switch configuration.

## <span id="page-35-0"></span>**4.1.3 Standby Mode**

This mode is designed to change temperature setpoint level with a higher value in the Unoccupied mode, when the space is not in use for a longer time, for example weekends or holidays. It allows to reduce energy consumption. Energy saving is done by changing the Effective Setpoint (lower for heating, increase for cooling). The Standby\_Offset is bigger than Unoccupied\_Offset.

#### **4.1.3.1 Standby Effective Setpoint**

The Effective Setpoint is calculated based on 3 parameters Setpoint, Setpoint\_Offset and Unoccupied Offset. In this mode, the Setpoint Offset parameter can be disabled in Effective Setpoint calculation by "Offset\_In\_Occupied\_Only" network parameter. The Effective Setpoint calculation according to FCU mode and settings is presented in the table below.

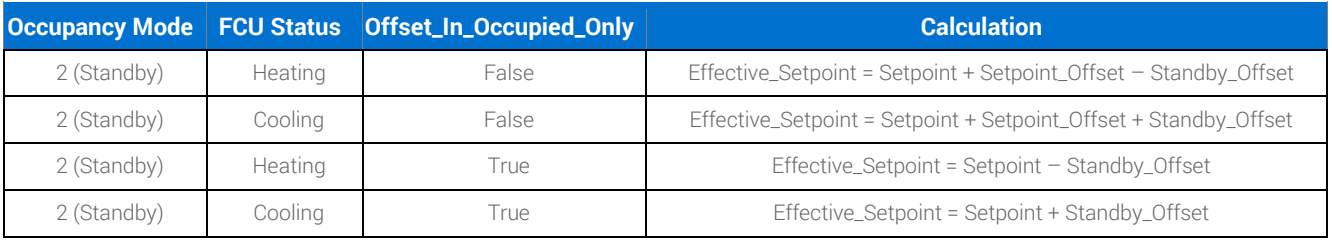

Table 13 Effective Setpoint calculation table in Standby mode

#### **4.1.3.2 Unoccupied Fan control**

In Unoccupied mode fan is automatically switch to Auto mode and can run only with value calculated in application. (See section [3.6.1](#page-28-0) [Fan control algorithm\)](#page-28-0). In this mode, FCU manual mode is disabled and the user cannot switch off or define fan speed. When Unoccupied mode is changed to Occupied, the Fan Mode is switched to previous mode (Auto or user settings).

#### **4.1.3.3 Occupied Heating/Cooling FCU mode switching**

In this mode (when "FCU\_Mode" network variable is set in Auto), the application stays in the last running mode (heating or cooling) in Occupied mode. The control algorithm does not change and it depends on CFG DIP switch configuration.

## <span id="page-35-1"></span>**4.1.4 Forced Occupied**

This mode is called by external devices connected to FCU Digital Inputs or from room panel. This mode runs by time defined in network parameters. The Forced Occupied behavior is the same as Occupied mode.

#### **4.1.4.1 Switching to Forced Occupancy Mode by Occupancy Button DI1**

Digital Input I1 is dedicated to connect presence button or sensor which will remotely run

Forced Occupancy mode. This input is active only in Unoccupied or Standby mode (in Occupied mode this input is inactive). If the application detects rising edge on I1 input, it switches to Forced Occupied mode. When the application detects falling edge on I1 input, it starts counting time defined in "Occupancy Time Remote Trigger" network variable. During that time, the application is in Forced Occupied mode, and the user cannot switch it off before the time elapses. After the defined time elapses, the application returns to the previous mode, Unoccupied or Standby. By changing "I1\_Remote\_Occ\_Trigger\_Invert" network variable, the application can be connected to the devices with normal open NO or normal close NC outputs. The function time chart is presented in the figure below.

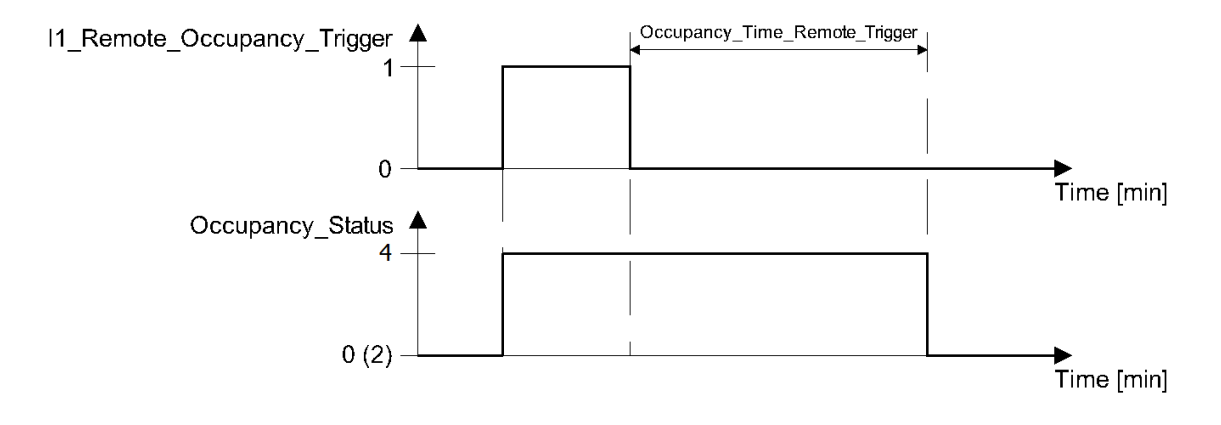

Figure 32 Occupancy Triger time function

#### **4.1.4.2 Switching to Forced Occupancy Mode with Digital Input DI2**

Digital Input I2 is dedicated to connect presence button or card holder which will remotely run Forced Occupancy mode. This input is active only in Unoccupied or Standby mode (in Occupied mode this input is inactive). If the application detects rising edge on I2 input, it switches to Forced Occupied mode. When the application detects falling edge on I2 input, it starts counting time defined in "Occupancy\_Time\_Presence\_Sensor" network variable. During that time, the application is in Forced Occupied mode and the user cannot switch it off before the time elapses. After defined time elapsed, the application returns to the previous mode, Unoccupied or Standby. By changing "I2\_Presence\_Sensor\_Invert" network variable the application can be connected to the devices with normal open NO or normal close NC outputs. The function time chart is presented in the figure below.

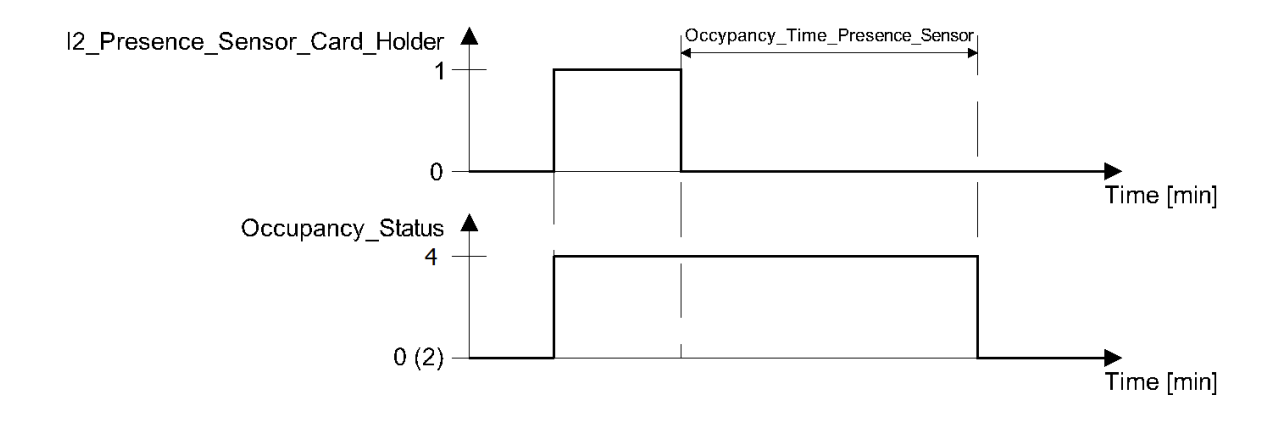

Figure 33 Presence Sensor or Card Holder function time

#### **4.1.4.3 Switching to Forced Occupancy by LCD room panel (iSMA-B-LP)**

The FCU default application is designed to work with iSMA-B-LP Room Panel. In this panel menu user can switch from Unoccupied or Standby mode to Forced Occupied for the time defined in "Occupancy\_Time\_Remote\_Trigger" network parameter. The Forced Occupied mode is shown as a flashing occupied icon. From room panel, the user can switch off Forced Occupied and come back to previous mode.

## <span id="page-38-0"></span>**4.2 FCU mode**

The FCU mode is a parameter defining how FCU controller is operating. This parameter can have the following states:

- OFF in this mode, FCU controller is software off, only Anti-Frost procreation can start the FCU controller,
- Auto in this mode, FCU controller switches between cooling or heating function based on measurement temperature and effective setpoint temperature,
- Heating Only in this mode, FCU controller can perform only heating function, (dedicated for 2 pipe mode or when cooling medium is not available – winter mode),
- Cooling Only in this mode, FCU controller can perform only cooling function, (dedicated for 2 pipe mode or when heating medium is not available  $-$  summer mode),
- Fan Only in this mode, FCU controller can perform only ventilation, heating and cooling functions are disabled.

For remote mode control the default application has "FCU\_Mode" network variable.

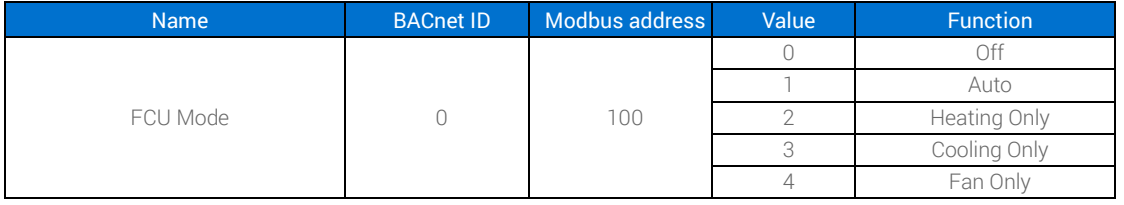

Table 14 FCU Mode network variable values description

## <span id="page-38-1"></span>**4.2.1 OFF mode**

In this mode Fan is switched off, all heating and cooling devices are disabled. This mode can be set from BMS (by writing 0 value to "FCU\_Mode" network variable). This mode is called when "Open Window" signal is detected. In this mode the Anti-Frost function is active.

## <span id="page-38-2"></span>**4.2.2 Auto mode**

In this mode fan outputs, heating/cooling valves actuators and HTG/CLG relays are active and work with application algorithm. The cooling or heating algorithm is chosen based on current temperature and effective temperature setpoint with switching dead band defined in "Switching\_Cooling\_Heating\_Diff" network variable. Switching between heating/cooling can be done only in Occupancy Mode. In Unoccupied or Standby mode FCU controller remembers and stays in previous function. When controller comes back to Occupancy mode, algorithm will calculate in which function it should work.

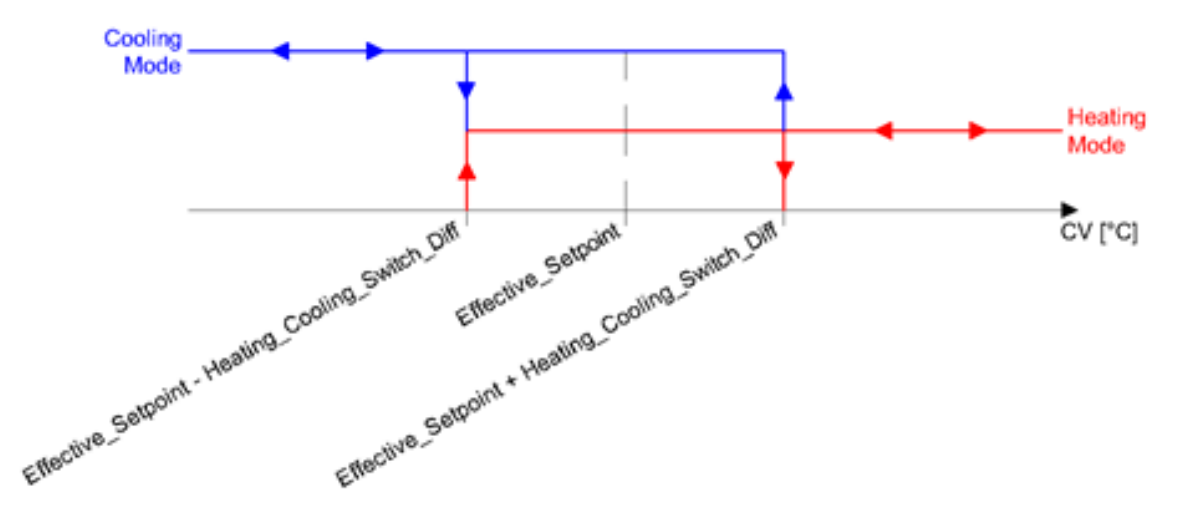

Figure 34 Switching between heating/cooling chart

## <span id="page-39-0"></span>**4.2.3 Heating Only mode**

In Heating Only mode, the application is running with heating algorithm only. The fan outputs, heating valve actuator outputs and HTG relay are enabled while the cooling valve actuator outputs and CLG relay are disabled. This mode is dedicated for 2 pipe system during "Winter Mode" or in 4 pipe where cooling medium is not available.

## <span id="page-39-1"></span>**4.2.4 Cooling Only mode**

In Cooling Only mode, the application runs with cooling algorithm only. The fan outputs, cooling valve actuator outputs and CLG relay are enabled while the heating valve actuator outputs and HTG relay are disabled. This mode is dedicated for 2 pipe system during "Summer Mode" or in 4 pipe where heating medium is not available.

## <span id="page-39-2"></span>**4.2.5 Fan Only mode**

In Fan Only mode, only Fan outputs are enabled while heating and cooling valves actuators outputs and HTG/CLG relays are disabled. The fan is operated with application algorithm.

## <span id="page-40-0"></span>**4.3 Additional features**

## <span id="page-40-1"></span>**4.3.1 Open Window DI3**

Digital Input I3 is dedicated to connect window contraction which will check if window is open or close. When input detect "Open Window" status (rising edge on I3 input) it will start counting time defined in "Window\_Status\_Delay" network variable (60 seconds by default). After the time elapses, if the window is still open, the application will call FCU Off Mode (for more information please see section ["4.2.1](#page-38-1) [OFF mode"](#page-38-1)). When the input detects "Close Window", the application will reset counter and continue normal operation working. If the input detects "Close Window" before the time elapses, the application will also reset counter and continue normal operation working. During "Open Window" only Anti-Frost protection can start. By changing "I3\_Window\_Contact\_Invert" network variable the application can be connected to the devices with normal open NO or normal close NC outputs.

#### <span id="page-40-2"></span>**4.3.2 Anti-Frost protection**

This function is designed to protect room equipment which can be damaged in low temperature. When application detects temperature drop below 6°C, it will start the fan and activate all the actuators of the heating valves (including 2<sup>nd</sup> stage, if it is active) with maximum defined value. This action will be continued until room temperature reaches above 8°C. The Anti-Frost function is always active even if user switches off device from BMS or local panel. To prevent unnecessary start after sensor fault there is an in-built algorithm which detects sensor brake. If temperature value from all available sensors is incorrect (out of range -100°C to 100°C), the Anti-Frost function will be disabled.

#### <span id="page-40-3"></span>**4.3.3 Sensors breakdown detection**

FCU controller has an implemented sensor breakdown detection. The sensor fault status is when temperature value is below -100°C or above 100°C for more than 5 second. If sensor will break down the algorithm will start to search correct value (in correct range and without alarm status). When the value of the sensor returns to correct range, the status is automatically switched to normal state.

Note: In most cases where there is only one sensor, the algorithm will take the network value.

#### <span id="page-40-4"></span>**4.3.4 Return Temperature sensor control**

The default application can control room temperature based on air return sensor temperature SI1. To prevent incorrect temperature value when the fan is off, the CV temperature is taken from the room sensor. The in-built algorithm checks which sensor is available (from room panel or room sensor SI1 or from network variable when FCU is working as slave). After fan start the algorithm waits time defined in "Return\_To\_Space\_Time" network variable (in default 30 s) to blow the ducts and switch CV to air return sensor SI1. To activate this function, the "Return\_To\_Space\_Enable" network variable must be set to true.

## <span id="page-41-0"></span>**4.3.5 Supply Air temperature limitation**

For the comfort of the user of the room, the supply air can have a temperature limitation. This function is available only when supply air sensor is connected to SI2 input. Supply air temperature can have upper limitation defined by SupplyTemperatureHighLimit network variable (default value 40°C) and lower limitation defined by SupplyTemperatureLowLimit network variable (default value 10°C). The range between "SupplyTemperatureLowLimit" and "SupplyTemperatureHighLimit" is called "comfort" range.

Supply Air Temperature limitation in 1<sup>st</sup> stage - when binary control mode is selected

When Supply Air Temperature value is out of "comfort" range the default application will disable heating (if temperature value is above "SupplyTemperatureHighLimit") or cooling (if temperature value is above "SupplyTemperatureLowLimit"). When the supply air temperature value returns to "comfort" range, the FCU application will reset delay counter and returns to normal operation.

Supply Air Temperature limitation in 2<sup>nd</sup> stage - when binary control mode is selected

When Supply Air Temperature value is out of "comfort" range, the default application will disable 2<sup>nd</sup> stage and will start counting 30 seconds delay time. After 1 minute, if supply air temperature value is still out of "comfort" range the FCU application will disable heating (if temperature value is above "SupplyTemperatureHighLimit") or cooling (if temperature value is above "SupplyTemperatureLowLimit"). When the supply air temperature value returns to "comfort" range, the FCU application will reset delay counter, enable 2nd stage and return to normal operation.

Supply Air Temperature limitation in 1<sup>st</sup> when stage analog control mode is selected

In analog control, when supply air temperature approaches 1°C to the "comfort" range limit, the FCU application will start an in built algorithm which will reduce air temperature (if temperature value is closed or above "SupplyTemperatureHighLimit") or increase air temperature (if temperature value is closed or below "SupplyTemperatureLowLimit"). When the supply air temperature value returns to "comfort" range ±1°C, the default application will reset delay counter and return to normal operation.

Supply Air Temperature limitation in  $2^{nd}$  (with external heater/cooler) – when stage analog control mode is selected

In analog control, when supply air temperature approaches 1°C to the "comfort" range limit, the FCU application will disable 2nd stage and start counting 30 seconds delay time. After 1 minute if supply air temperature value is still approaches 1°C to the "comfort" range limit, the default application will start an inbuilt algorithm which will reduce air temperature (if temperature value is closed or above "SupplyTemperatureHighLimit") or increase air temperature (if temperature value is closed or below "SupplyTemperatureLowLimit"). When the supply air temperature value returns to "comfort" range ±1°C, the default application will reset delay counter, enable 2<sup>nd</sup> stage and return to normal operation.

## <span id="page-42-0"></span>**4.3.6 FCU Test Mode**

This mode was implemented to conduct a quick heating/cooling test. In this mode the FCU application will start the fan and heating or cooling actuators with 100% value. Depend on "FCU\_Test\_Mode" network variable value the test mode will active heating or cooling function. Network variable values and corresponding test functions are presented in the table below.

| <b>Name</b>   | <b>BACnet</b><br>AV ID | <b>Modbus</b><br>Reaister | <b>Default</b><br><b>Value</b> | FCU_Test_Mode<br>Value | Fan<br>Value | Heating<br>Value' | Cooling<br>Value | <b>Description</b> |
|---------------|------------------------|---------------------------|--------------------------------|------------------------|--------------|-------------------|------------------|--------------------|
|               |                        |                           |                                |                        | Auto         | Auto              | Auto             | Normal working     |
| FCU Test Mode | 37                     | 137                       |                                |                        | 100%         | 100%              | $0\%$            | Heating test       |
|               |                        |                           |                                |                        | 100%         | 0%                | 100%             | Cooling test       |

Table 15 FCU Test\_Mode network variable values description

## <span id="page-42-1"></span>**4.3.7 FCU controller outputs manual override**

This function allows to override FCU controller outputs control signals by user values. Each control signal has 2 network parameters: first  $-$  for output value and second for switch between auto and manual control. The control value depends on output working mode. In analog control mode network parameters are working in range from 0 to 100%. In binary control mode fan is working with range from 0 to 3 and valve actuators outputs (Triacs) are working in range 0 to 1. During manual override fan and valve actuators status network parameters are showing real value. In default all outputs are working in auto mode.

## <span id="page-43-0"></span>**5 FCU Panel connection and configuration**

The FCU controller has two types of dedicated panels:

- **iSMA-B-FCU-LP** panel with LCD display
- iSMA-B-FCU-SP panel without display, fully passive

The default application allow user to select which temperature sensor source is chosen to control algorithm.

The sensor is chosen by CFG DIP switches number 5 and 6.

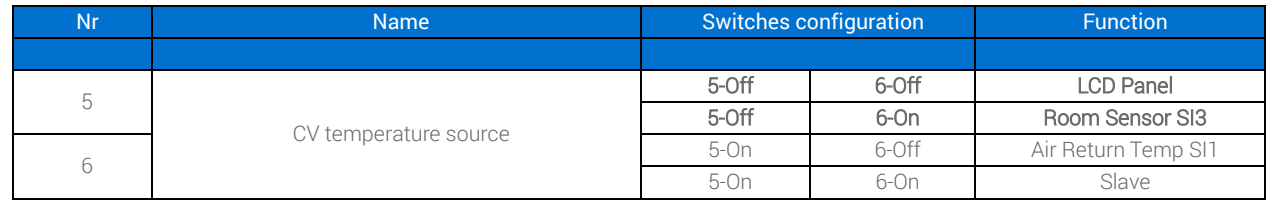

## <span id="page-43-1"></span>**5.1 Working with iSMA-B-LP configuration**

The room panel is connected to FCU controller's RJ12 socket. This connection provides panel power supply and communication.

When Room Panel is connected, the user can decide which temperature sensor can be chosen to control algorithm from panel or from Special Input. The temperature source is chosen by CFG DIP switches number 5 and 6, according to the table above. Using iSMA-B-LP user can set and display many FCU controller parameters, such as Fan Speed, Setpoint, Offset, Occupancy Status etc. When using iSMA-B-LP device the configuration and user parameters are synchronized with BMS, the last change from BMS or panel is the most current.

## <span id="page-43-2"></span>**5.2 Working with iSMA-B-SimplePanel configuration**

Using simple panel, the user can only adjust setpoint offset and force occupation mode. The setpoint offset will be automatically overridden by value from simple panel. For proper operation of the panel, the temperature sensor source must be taken from SI3 input. The sensor is chosen by CFG DIP switches number 5 and 6, in accordance with the table above. When using Simple Panel, the FCU controller should work as an external sensor connected directly to SI3 input (switches number 5 off and 6 on). The temperature Effective setpoint is set by changing Setpoint\_Offset value. The Setpoint\_Offset cannot be overridden by BMS, from BMS the Effective setpoint can by changed only by Setpoint value. The Effective setpoint pattern is shown below:

Effective\_Setpoint = Setpoint + Setpoint\_Offset

### <span id="page-44-0"></span>**6 FCU Master-Slave configuration**

FCU controller can work in groups where one device is a master and the remaining devices are slaves. This function is useful where there are more than one devices working in a single room. In this case, only Master device can work with room panel and control from BMS. All other devices in the room should follow the master parameters creating the group. In default application the master-slave grouping is activated automatically when master and slaves have been set with the right BACnet Device ID. Single group can contain up to 6 devices, 1 Master and up to 5 slaves.

WARNING! This function is available only in BACnet protocol and it works without a supervisor. In Modbus protocol, master-slave function must be provided by supervisor.

#### <span id="page-44-1"></span>**6.1 FCU Addressing MAC and ID**

The Controller MAC Address is set using MAC DIP switch. BACnet ID of the device is a combination of device manufacture number and MAC address where first 3 digits contain manufacture number and next 3 digits contain MAC address.

Example: Configuration to how to set the FCU controller MAC address 83. Devices manufacture BACnet number is 826.

The MAC address 83 contains the following multiplicity of number 2:  $83 = 1 + 2 + 16 + 64$ . Address DIP switch settings is shown in table below. All addresses of DIP switch configuration are presented in table at the end of this document.

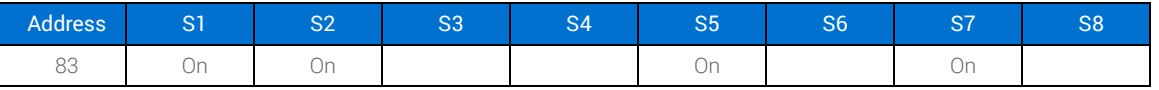

Table 16 Address 83 DIP switch configuration

In this case BACnet ID will be: 826 083.

## <span id="page-45-0"></span>**6.2 Auto binding addressing**

The default application allows for automatic calculation of BACnet Device Id of Slave devices in BACnet Master Slave Network, depending on the BACnet Device ID of Master devices. This function is called Auto Binding. The table below presents the values of Master BACnet Device Id and corresponding BACnet Device Id of Slave devices for Auto Binding Function:

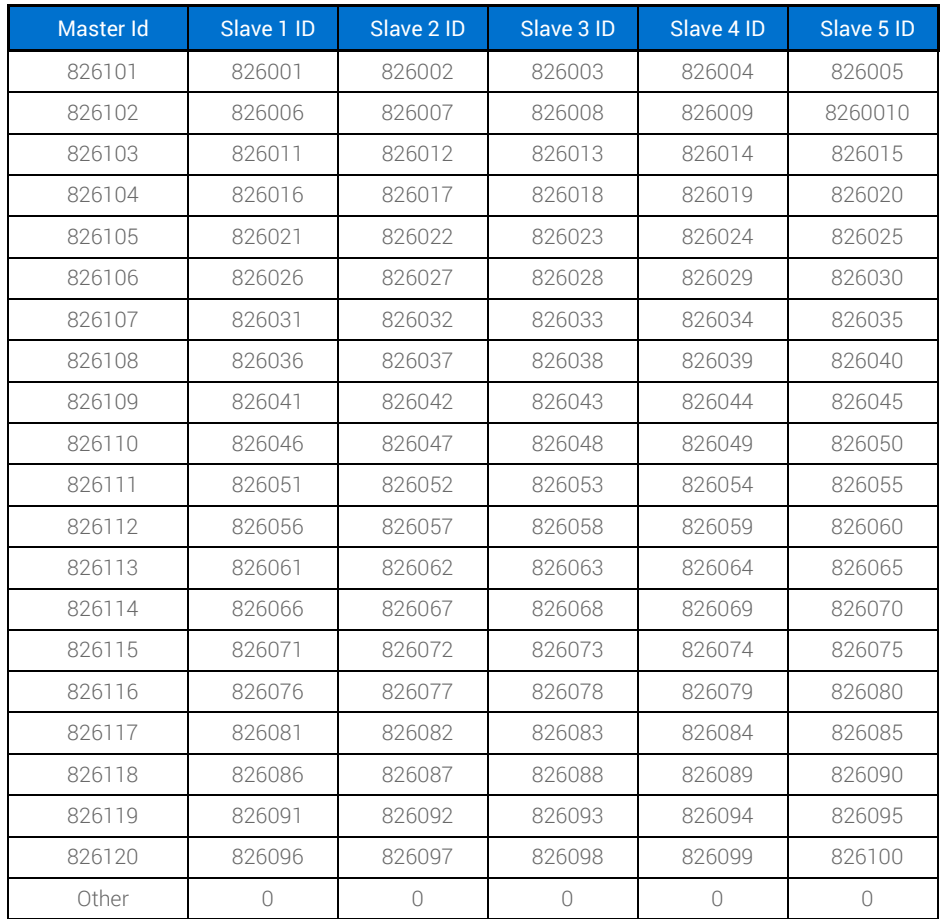

Table 17 Master Slave Id - Auto Binding

Auto Binding function can be disabled (by setting value true to Local Remote Auto Binding network variable). In this case, Id of Slave devices have to be set by the user (in network parameters: Remote Slave 1 Device Id – Remote Slave 5 Device Id).

## <span id="page-46-0"></span>**6.3 Master – Slave sharing parameters**

When Master device detects that it can communicate with slave device, it sends/receives the following network parameters:

| Network variable name | <b>Units</b> | <b>Access</b> | <b>BACnet</b><br><b>BV Id</b> | <b>BACnet</b><br>AV Id   | <b>Modbus</b><br>Coil | <b>Modbus</b><br>Register | <b>Default</b><br>Value | <b>Direction</b> |
|-----------------------|--------------|---------------|-------------------------------|--------------------------|-----------------------|---------------------------|-------------------------|------------------|
| Net_Temperature       | $^{\circ}$ C | <b>RW</b>     |                               | 6                        |                       | 106                       | 21                      | To Slave         |
| Setpoint              | $^{\circ}$ C | <b>RW</b>     |                               |                          |                       | 101                       | 21                      | To Slave         |
| Occupancy_Mode        | N/A          | <b>RW</b>     |                               | $\bigcap$                |                       | 100                       |                         | To Slave         |
| Fcu Mode              | N/A          | <b>RW</b>     |                               | 4                        |                       | 104                       |                         | To Slave         |
| Fan_Mode              | N/A          | <b>RW</b>     |                               | 3                        |                       | 103                       | $\bigcap$               | To Slave         |
| Slave_Window_Status   | Bool         | <b>RW</b>     | 69                            | $\overline{\phantom{a}}$ | 1269                  | $\sim$                    | true                    | To Master        |

Table 18 Master-Slave network parameters sharing

In Auto-binding function the sharing parameters have the following properties:

- Net Temperature This parameter sends room temperature from master device to slave devices. The slave devices can work without connected temperature sensor (CGF DIP switches number 5 and 6 in On position),
- Setpoint Devices group Setpoint, basing on master device Setpoint and Setpoint\_Offset value. This parameter does not include Unoccupied\_Offset and Standby\_Offset, Effective Setpoint is calculated in slave device according to FCU mode,
- Occupancy\_Mode Devices group occupancy mode basing on master device Occupancy\_Status value,
- Fcu\_Mode Devices group FCU\_Mode basing on master device FCU\_Mode value,
- Fan\_Mode Devices group Fan\_Mode basing on master device Fan\_Mode value,
- Slave Window Status Master device every 1 minute checks slave device "Open Window" status. If the master device detects that "Window is open" (their own or one of the devices in group), it will run "Open Window" function (wait time defined in "Window\_Status\_Delay" network variable and if window is still open, switch off the whole group).

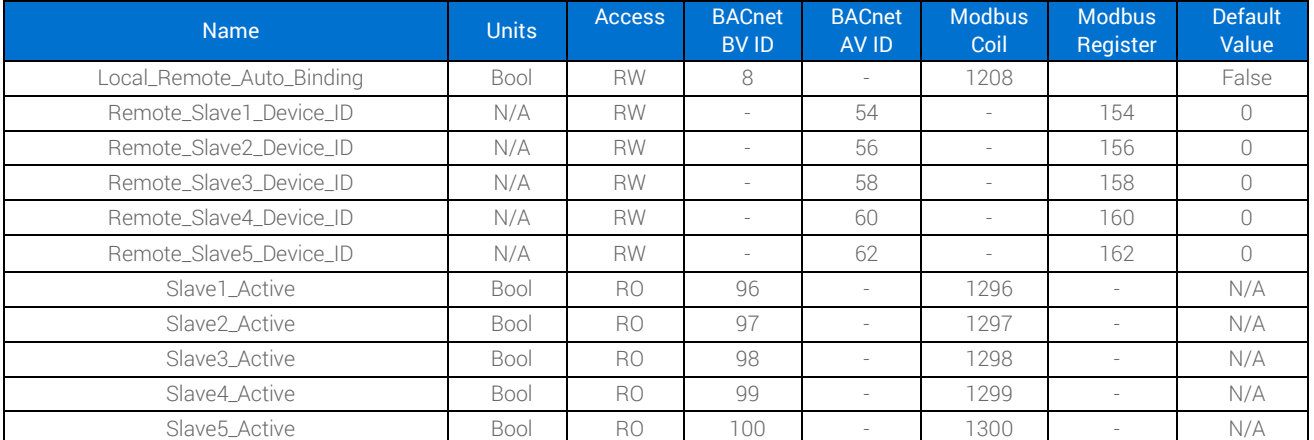

Table 19 Master device network parameters dedicated for Master – Slave function

## <span id="page-47-0"></span>**6.4 Application status**

In order to give user possibility to troubleshoot and diagnose application operation, App\_status network variable was added. The information is represented as a multistate value available in Modbus register 99 and BACnet Device Object property 5002. This network variable allows to understand what causing the problem if application isn't working, or in what state of failure it is. It also shows transitional states such as yield, restart and hibernate.

## <span id="page-47-1"></span>**7 FCU network variable**

## <span id="page-47-2"></span>**7.1 FCU BACnet AnalogValues and Modbus Registers**

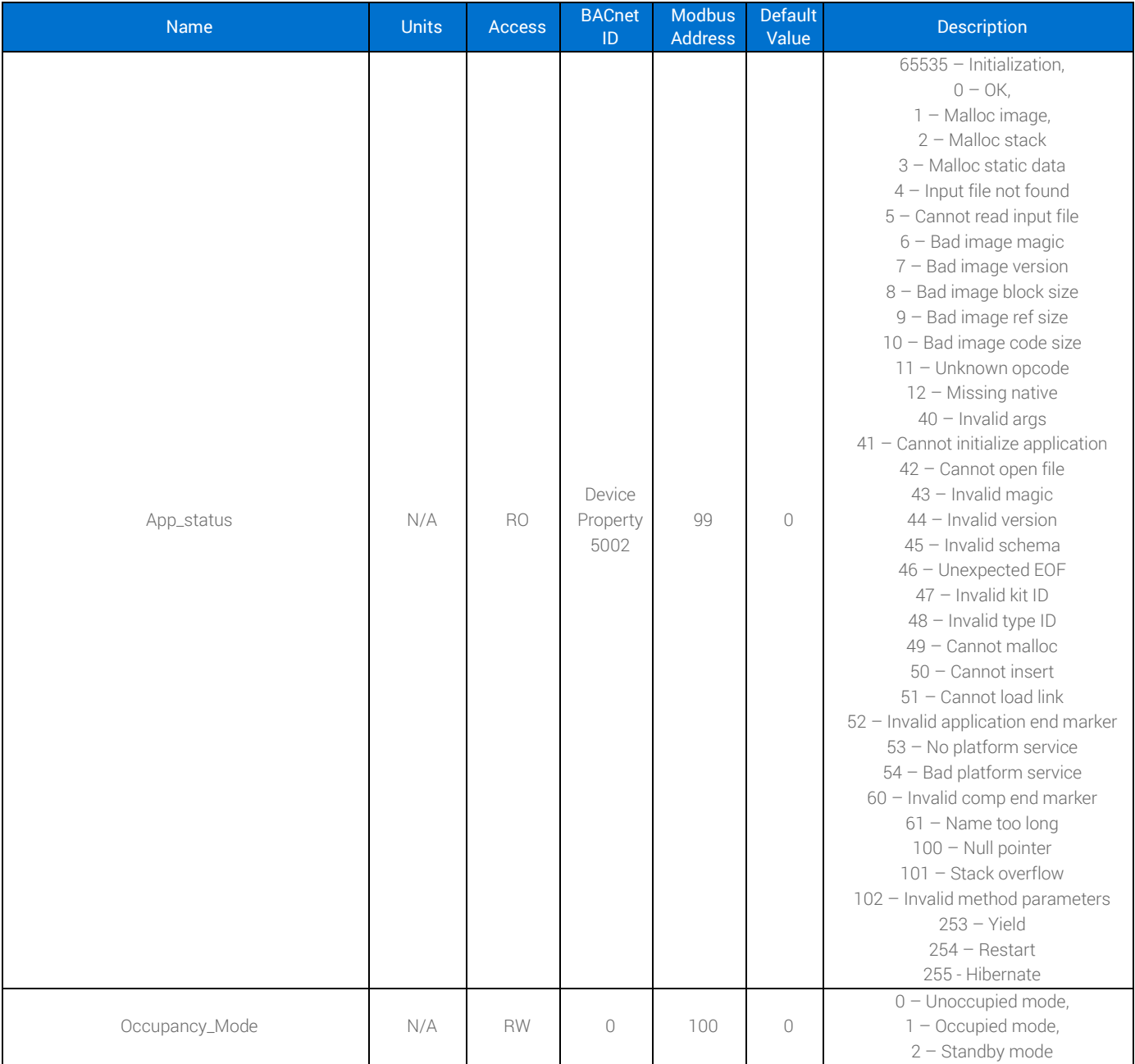

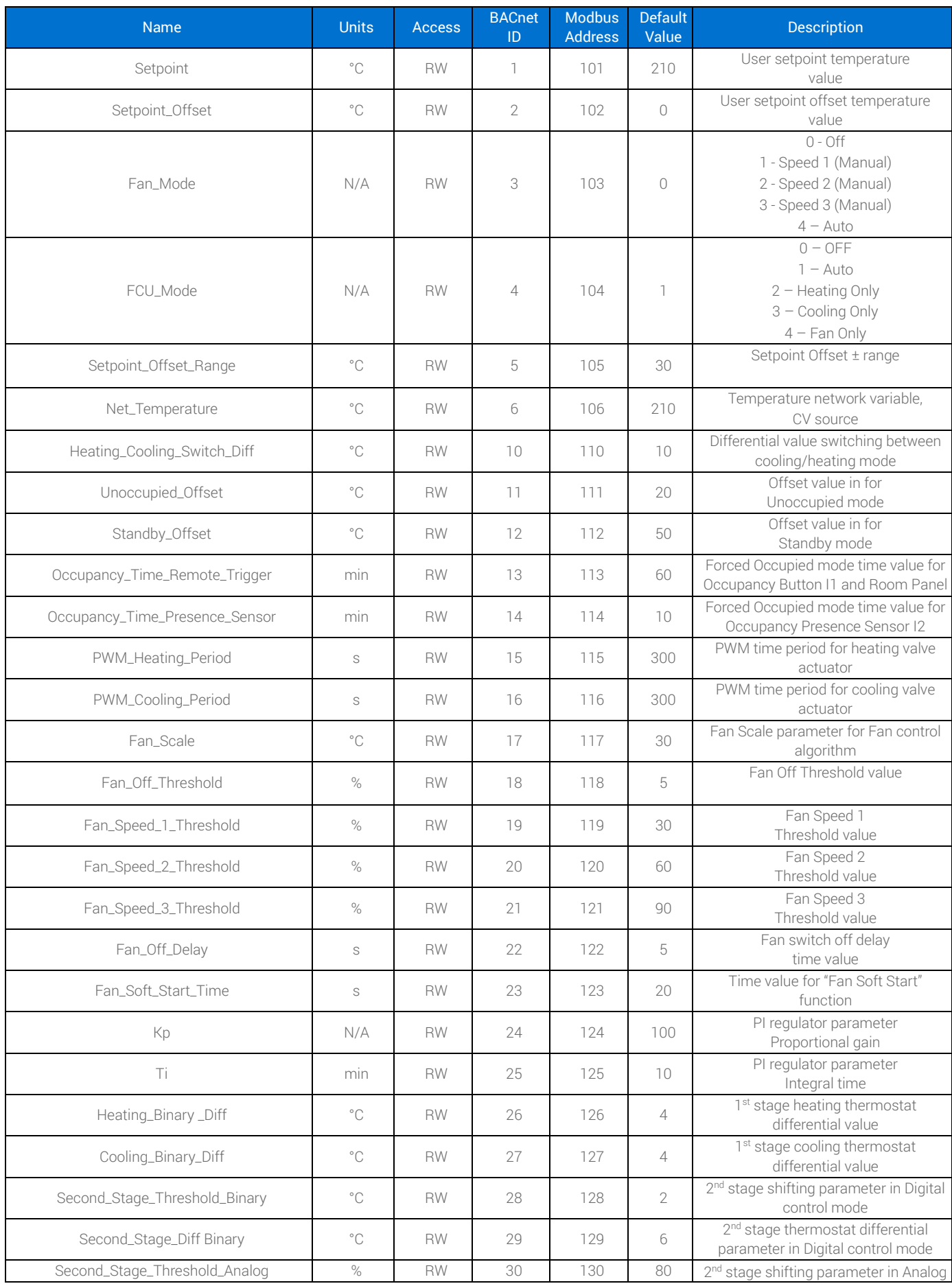

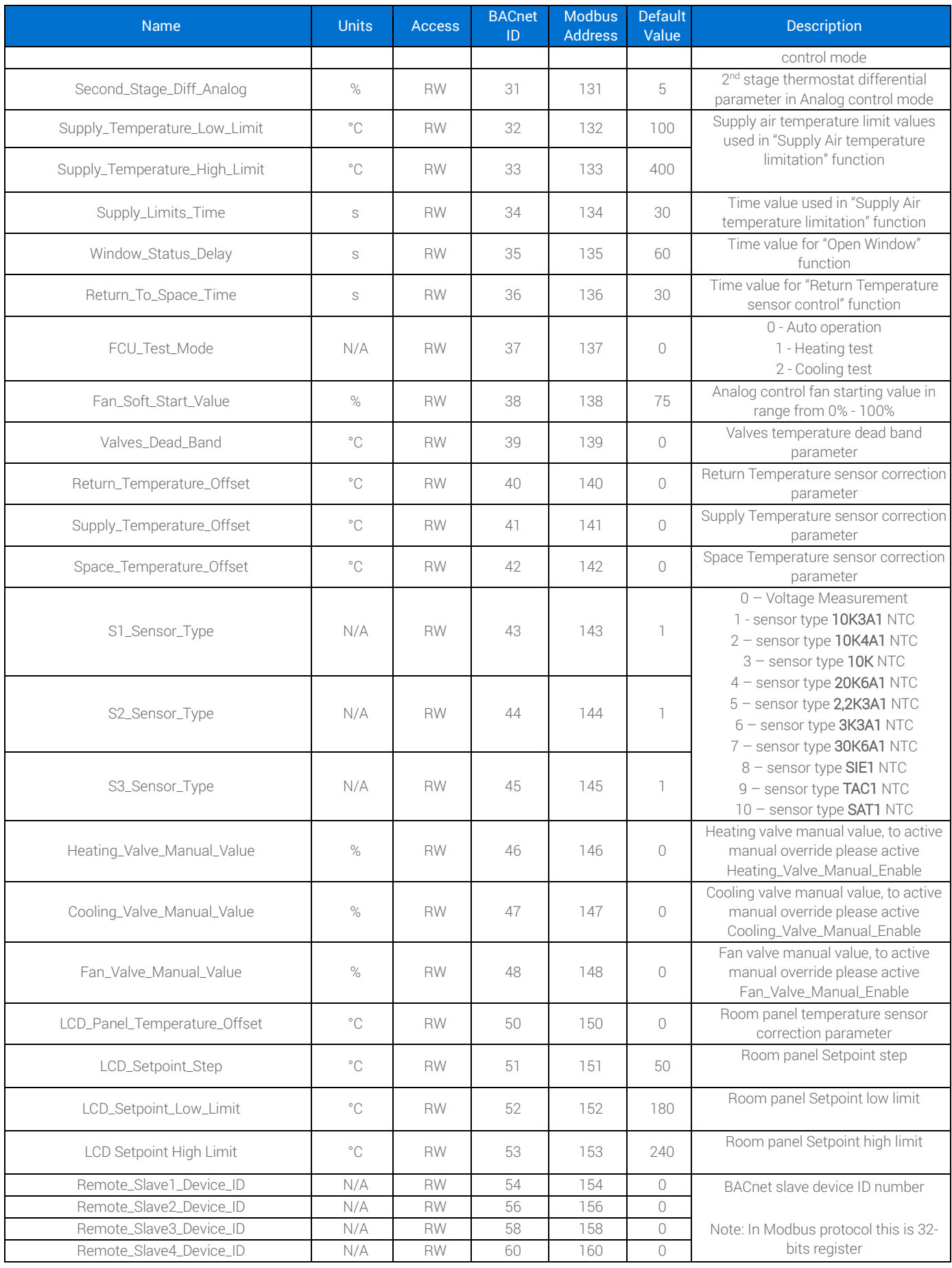

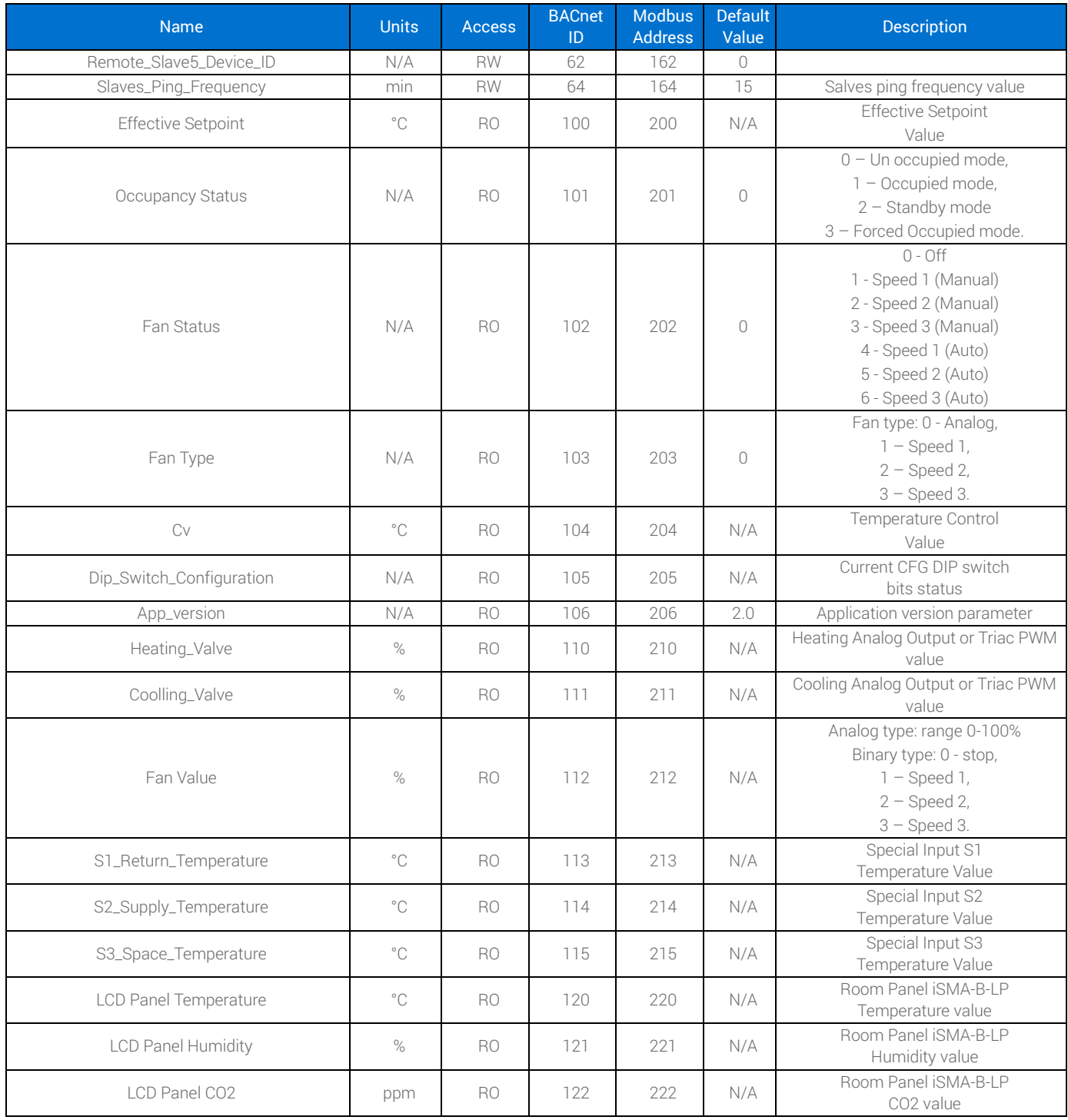

## <span id="page-51-0"></span>**7.2 FCU BACnet BinaryValues and Modbus Coils**

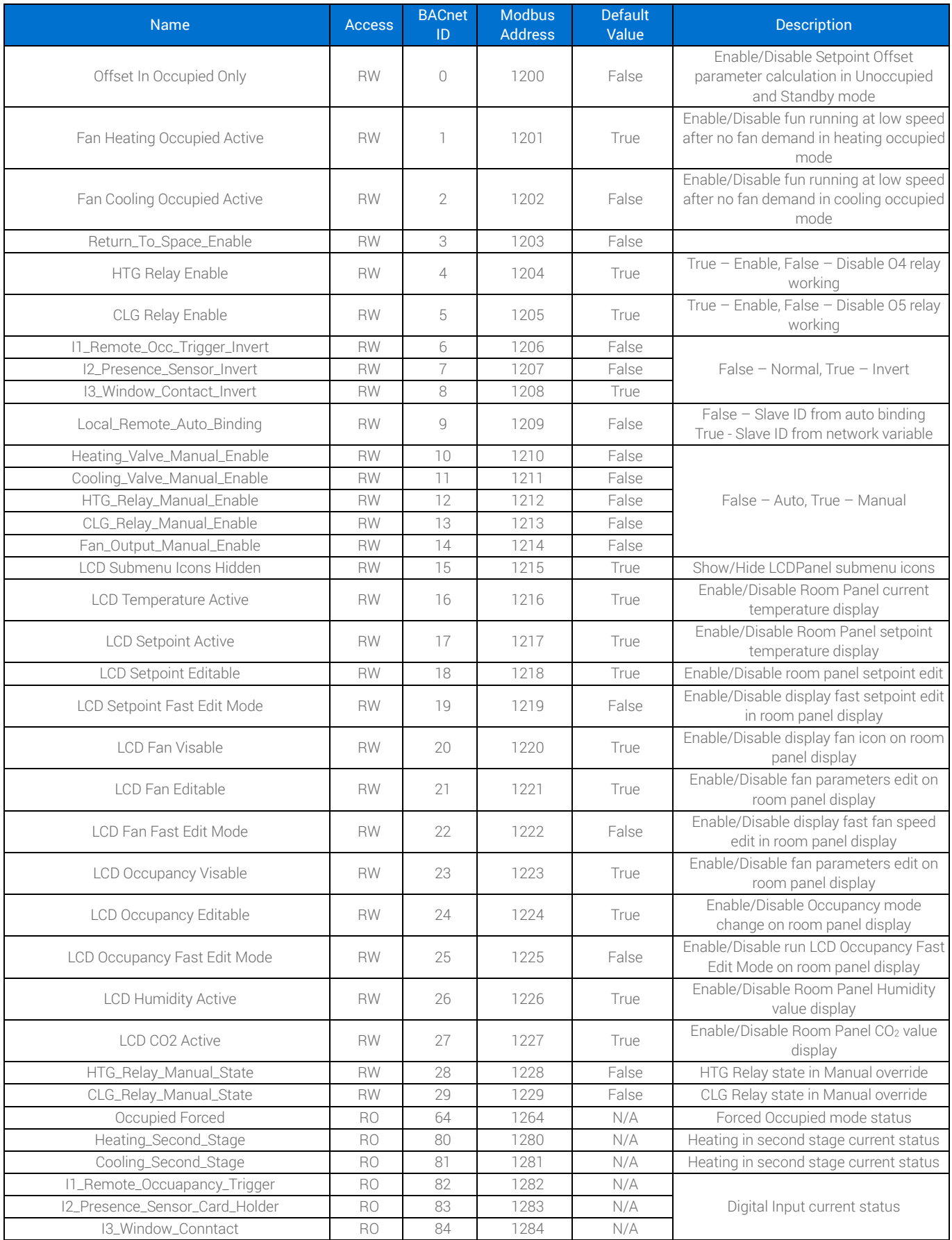

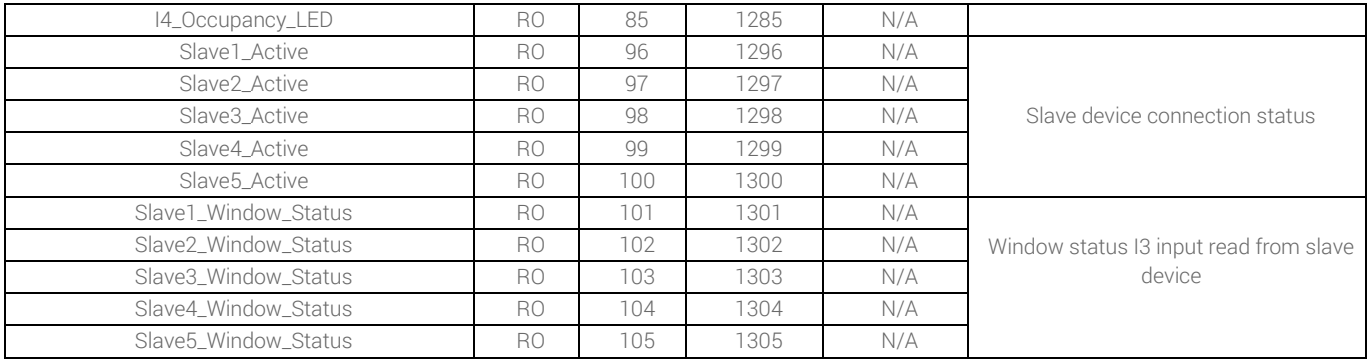